**NEC** 

**User's Manual**

# **IE-75300-R-EM**

**75X Series Emulation Board Version 1.47 75XL Series Emulation Board**

**For IE-75001-R IE-75000-R**

Document No. U11354EJ3V0UM00 (3rd edition) Date Published July 1997 N

Printed in Japan © 1994 **[MEMO]**

#### **EEPROM is a trademark of NEC Corporation.**

The export of this product from Japan is prohibited without governmental license. To export or re-export this product from a country other than Japan may also be prohibited without a license from that country. Please call an NEC sales representative.

#### **The information in this document is subject to change without notice.**

No part of this document may be copied or reproduced in any form or by any means without the prior written consent of NEC Corporation. NEC Corporation assumes no responsibility for any errors which may appear in this document.

NEC Corporation does not assume any liability for infringement of patents, copyrights or other intellectual property rights of third parties by or arising from use of a device described herein or any other liability arising from use of such device. No license, either express, implied or otherwise, is granted under any patents, copyrights or other intellectual property rights of NEC Corporation or of others.

# **Regional Information**

Some information contained in this document may vary from country to country. Before using any NEC product in your application, please contact the NEC office in your country to obtain a list of authorized representatives and distributors. They will verify:

- Device availability
- Ordering information
- Product release schedule
- Availability of related technical literature
- Development environment specifications (for example, specifications for third-party tools and components, host computers, power plugs, AC supply voltages, and so forth)
- Network requirements

In addition, trademarks, registered trademarks, export restrictions, and other legal issues may also vary from country to country.

#### **NEC Electronics Inc. (U.S.)**

Santa Clara, California Tel: 800-366-9782 Fax: 800-729-9288

#### **NEC Electronics (Germany) GmbH**

Duesseldorf, Germany Tel: 0211-65 03 02 Fax: 0211-65 03 490

**NEC Electronics (UK) Ltd.** Milton Keynes, UK Tel: 01908-691-133

Fax: 01908-670-290

**NEC Electronics Italiana s.r.1.** Milano, Italy

Tel: 02-66 75 41 Fax: 02-66 75 42 99 **NEC Electronics (Germany) GmbH** Benelux Office Eindhoven, The Netherlands Tel: 040-2445845 Fax: 040-2444580

#### **NEC Electronics (France) S.A.** Velizy-Villacoublay, France Tel: 01-30-67 58 00

Fax: 01-30-67 58 99

**NEC Electronics (France) S.A.** Spain Office Madrid, Spain Tel: 01-504-2787 Fax: 01-504-2860

#### **NEC Electronics (Germany) GmbH**

Scandinavia Office Taeby, Sweden Tel: 08-63 80 820 Fax: 08-63 80 388

**NEC Electronics Hong Kong Ltd.** Hong Kong Tel: 2886-9318 Fax: 2886-9022/9044

**NEC Electronics Hong Kong Ltd.** Seoul Branch Seoul, Korea Tel: 02-528-0303 Fax: 02-528-4411

**NEC Electronics Singapore Pte. Ltd.** United Square, Singapore 1130 Tel: 253-8311 Fax: 250-3583

**NEC Electronics Taiwan Ltd.** Taipei, Taiwan Tel: 02-719-2377 Fax: 02-719-5951

**NEC do Brasil S.A.** Sao Paulo-SP, Brasil Tel: 011-889-1680 Fax: 011-889-1689

# **Major Revisions in This Edition**

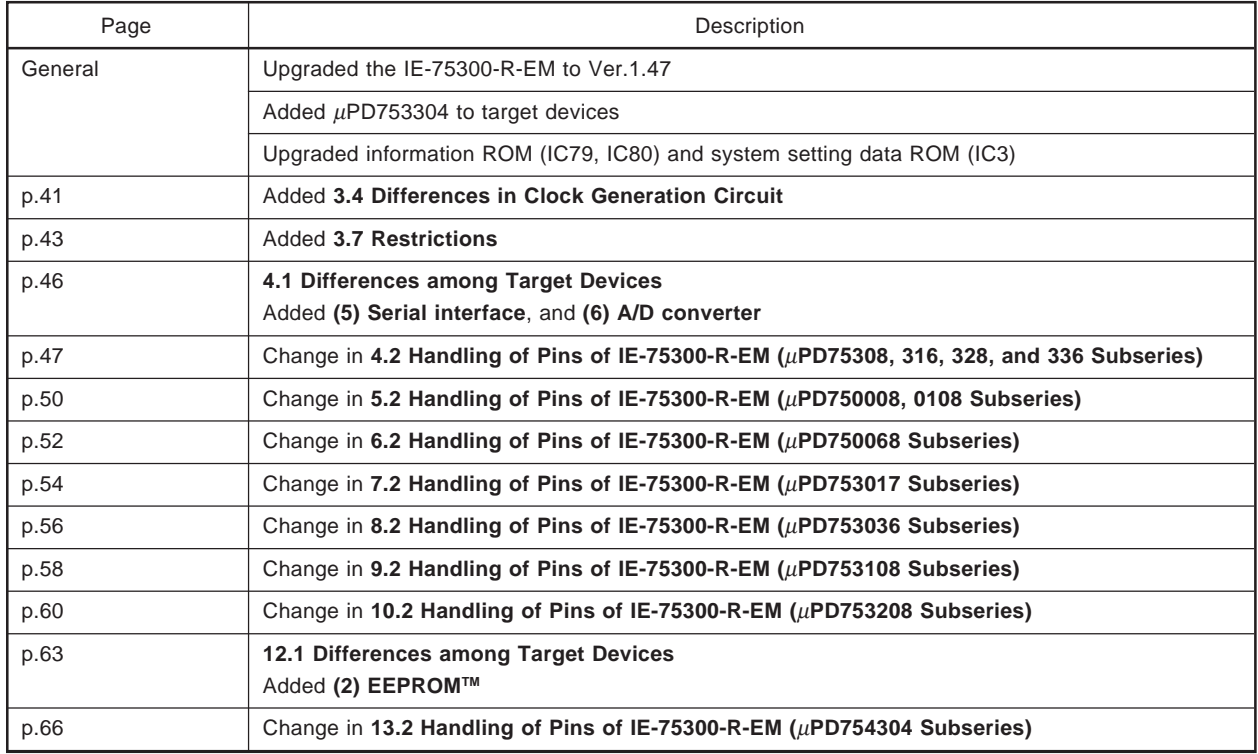

The mark  $\star$  shows major revised points.

# **INTRODUCTION**

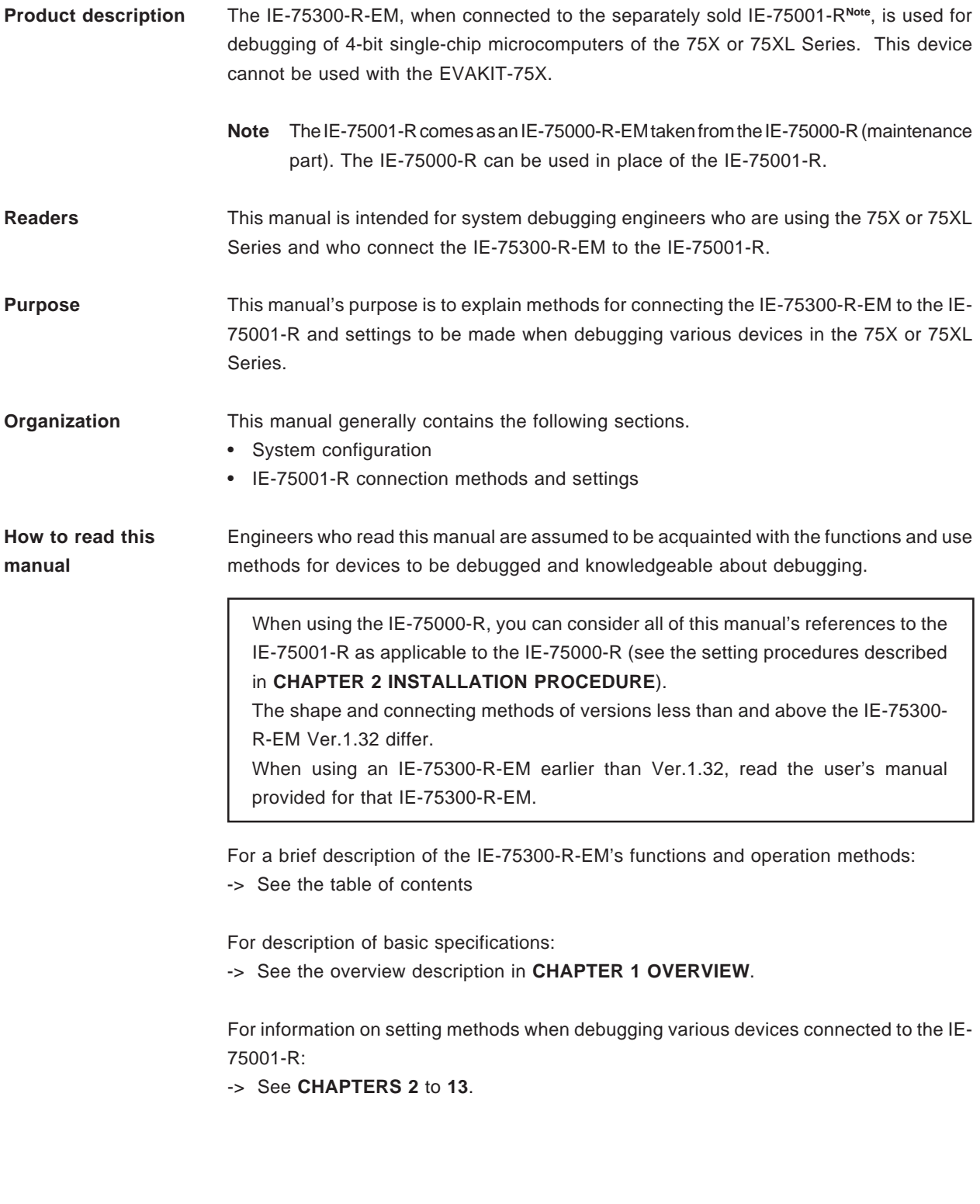

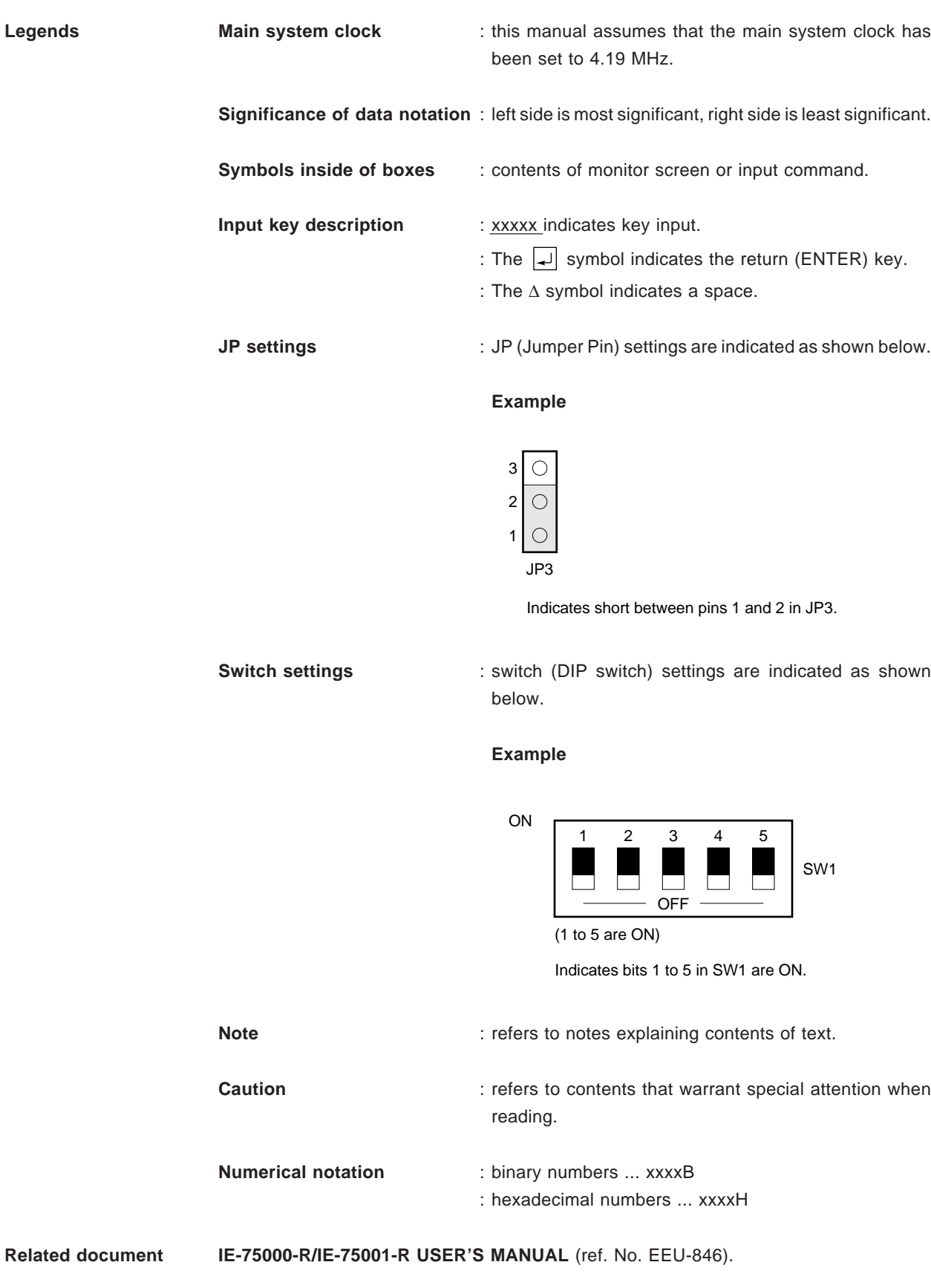

**[MEMO]**

# **CONTENTS**

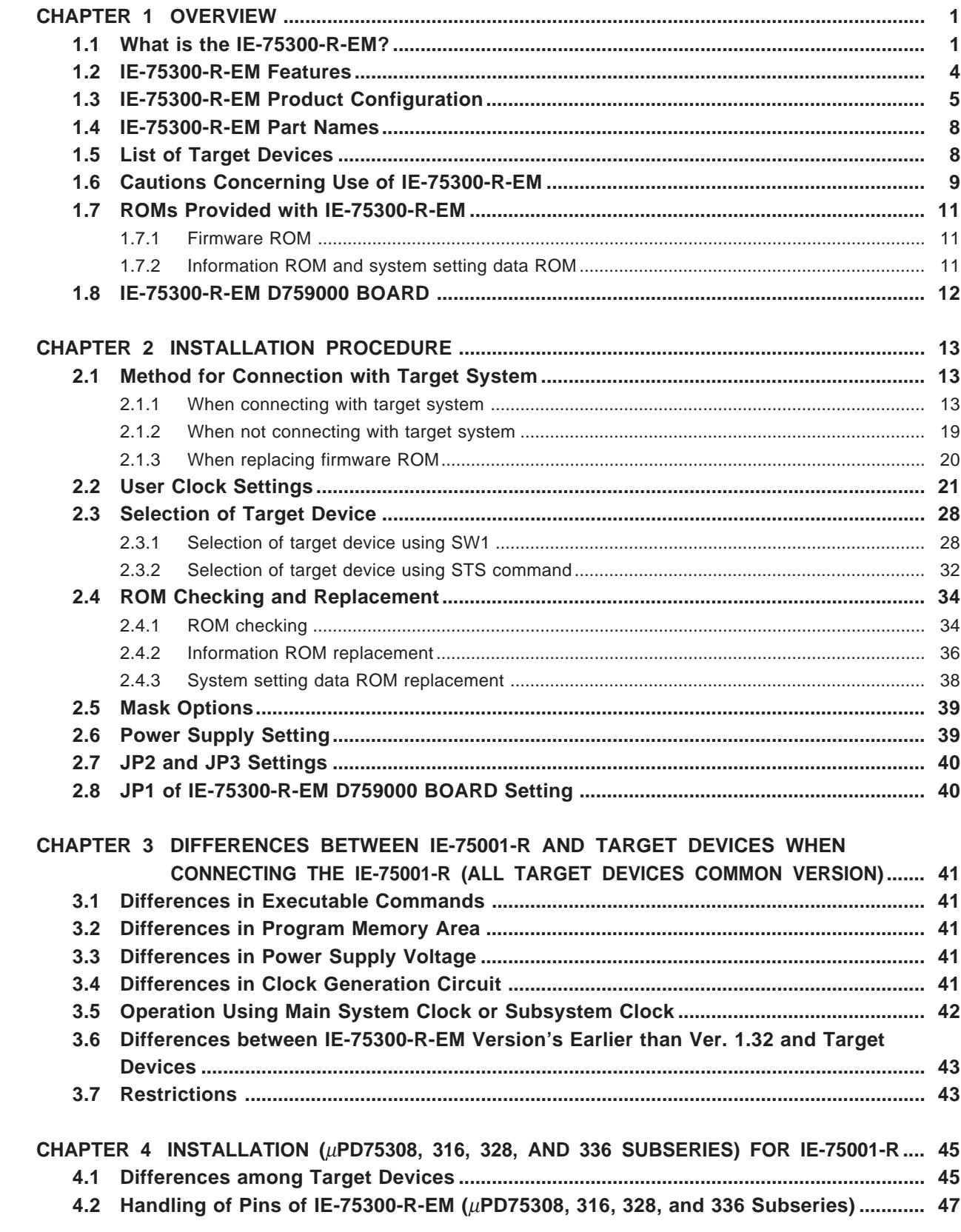

 $\star$ 

 $\star$ 

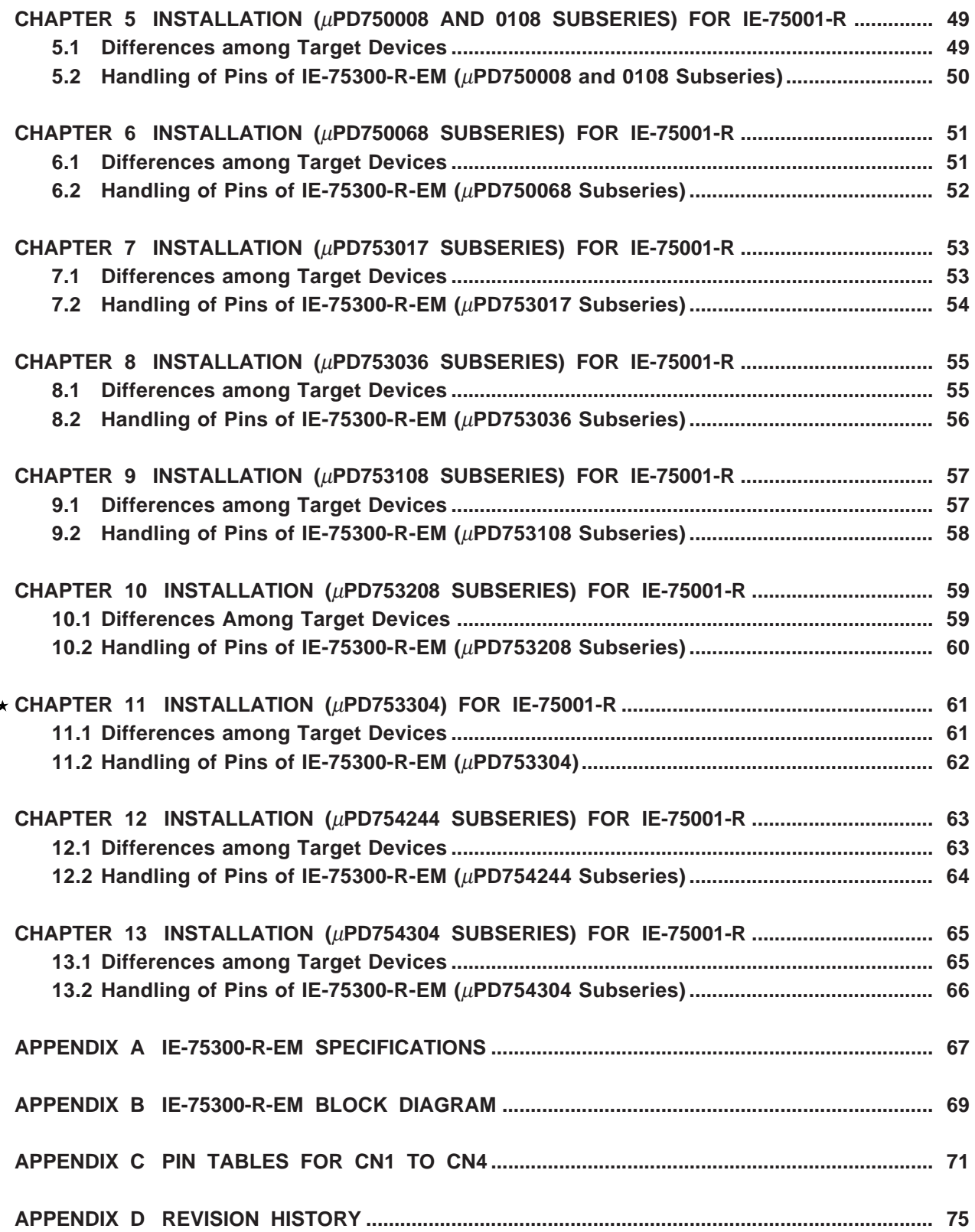

# **LIST OF FIGURES (1/2)**

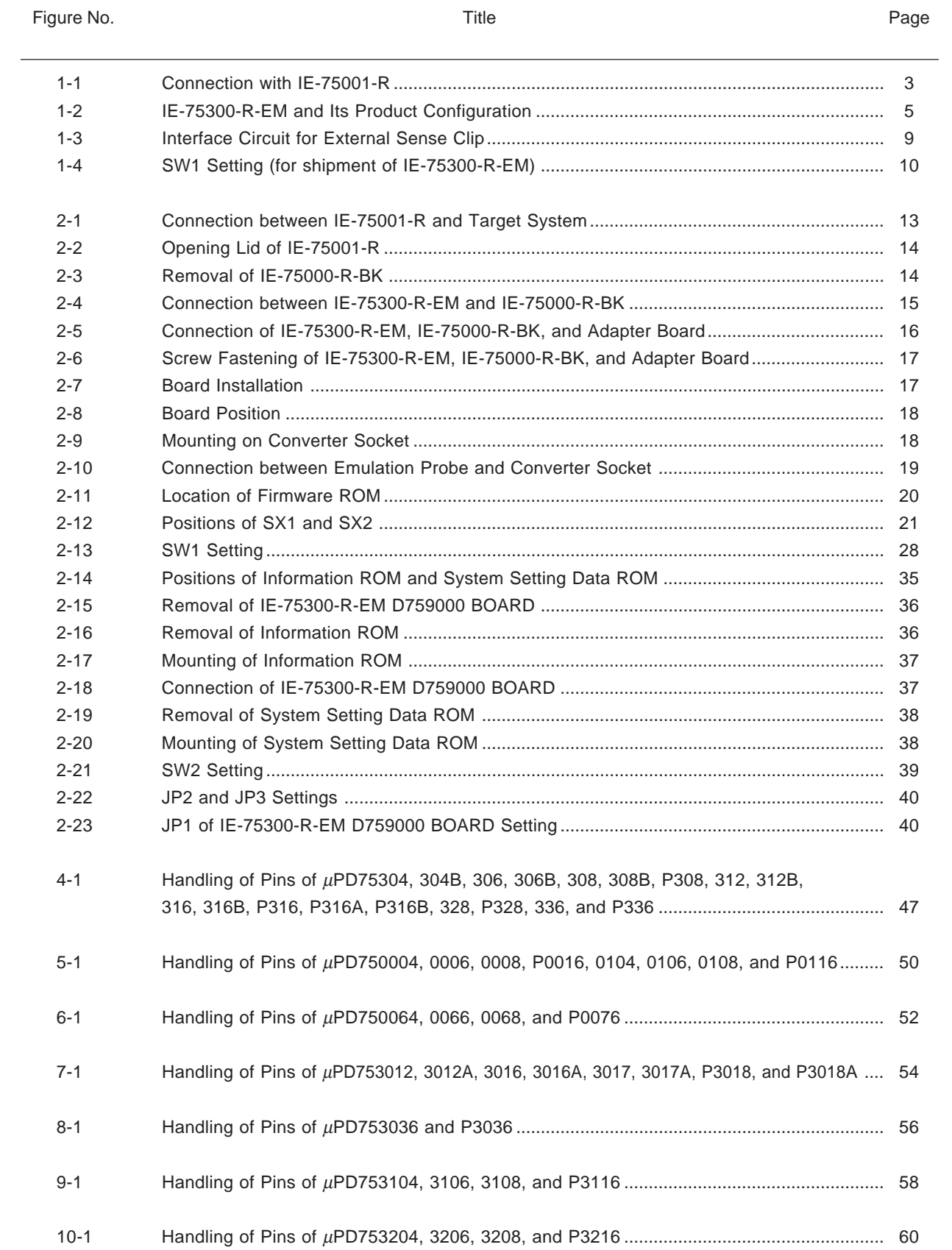

# **LIST OF FIGURES (2/2)**

![](_page_11_Picture_46.jpeg)

# **LIST OF TABLES**

![](_page_12_Picture_50.jpeg)

**[MEMO]**

# **CHAPTER 1 OVERVIEW**

#### **1.1 What is the IE-75300-R-EM?**

The IE-75300-R-EM is an emulation board for the (separately sold) IE-75001-R development system for 4-bit single-chip microcomputers of the 75X or 75XL Series. When the IE-75001-R is combined with the IE-75300-R-EM and the EP-75xxxzz-R**Note 1** (separately sold adapter board and emulation probe described (refer to **Table 1-1**)), efficient debugging and operation checking of the system using various devices**Note 2** can be performed.

This emulation board can execute emulation in the power supply voltage VDD range of 2.7 to 5.0 V.

Notes 1. The EP-75xxxzz-R is an adapter board and emulation probe for various devices used with the 75X or 75XL Series.

**Example** EP-75328GC-R: probe set for µPD75328GC and P328.

**2.** Refer to **1.5 List of Target Devices.**

| No. of Pins | Package                                  | <b>Target Device</b>                                                 | <b>Adapter Board/Emulation Probe</b> |
|-------------|------------------------------------------|----------------------------------------------------------------------|--------------------------------------|
| 80          | QFP (GF)<br>$(0.8$ mm pitch)<br>WQFN (K) | µPD75304, 304B, 306, 306B, 308, 308B, P308, 312,<br>316, P316, P316A | EP-75308GF-R                         |
|             | QFP (GC)<br>$(0.65$ mm pitch)            | µPD75304B, 306B, 308B, 312B, 316B, P316B                             | EP-75308BGC-R                        |
|             |                                          | µPD753012, 3012A, 3016, 3016A, 3017, 3017A,<br>P3018, P3018A         | EP-753017GC-R                        |
|             |                                          | μPD75328, P328                                                       | EP-75328GC-R                         |
|             |                                          | µPD75336, P336,<br>3036, P3036                                       | EP-75336GC-R                         |
|             | TQFP (GK)<br>$(0.5$ mm pitch)            | µPD75304B, 306B, 308B, 312B, 316B, P316B                             | EP-75308BGK-R                        |
|             |                                          | µPD753012, 3012A, 3016, 3016A, 3017, 3017A,<br>P3018, P3018A         | EP-753017GK-R                        |
|             |                                          | µPD75336, P336,<br>3036, P3036                                       | EP-75336GK-R                         |
| 64          | QFP (GC)<br>$(0.8 \text{ mm pitch})$     | µPD753104, 3106, 3108, P3116                                         | EP-753108GC-R                        |
|             | QFP (GK)<br>$(0.65$ mm pitch)            | µPD753104, 3106, 3108, P3116                                         | EP-753108GK-R                        |
| 48          | Shrink SOP (GT)                          | µPD753204, 3206, 3208, P3216                                         | EP-753208GT-R                        |
| 44          | QFP (GB)<br>$(0.8$ mm pitch $)$          | µPD750004, 0006, 0008, P0016,<br>0104, 0106, 0108, P0116             | EP-75008GB-R                         |
| 42          | Shrink DIP (CU)                          | µPD750004, 0006, 0008, P0016,<br>0104, 0106, 0108, P0116             | EP-75008CU-R                         |
|             |                                          | µPD750064, 0066, 0068, P0076                                         | EP-750068CU-R                        |
|             | Shrink DIP (DU)                          | uPD753304Notes 1, 2                                                  | EP-753304DU-R                        |
|             | Shrink SOP (GT)                          | µPD750064, 0066, 0068, P0076                                         | EP-750068GT-R                        |
| 36          | Shrink SOP (GS)                          | µPD754302, 4304, 4308                                                | EP-754304GS-R                        |
| 20          | SOP (GS)<br>$(1.27$ mm pitch)            | µPD754202, 4144, 4244, 4264, F4264Note 2                             | EP-754144GS-R                        |
|             | Shrink SOP (GS)<br>$(0.65$ mm pitch)     | µPD754202, 4144, 4244                                                |                                      |

**Table 1-1. Adapter Boards and Emulation Probes for Various Models**

Notes 1. Supports only ES products (shrink DIP (DU)), but not mass produced products (bare chip). **2.** Under development

![](_page_16_Figure_1.jpeg)

#### **Figure 1-1. Connection with IE-75001-R**

IE-75001-R cabinet

## **1.2 IE-75300-R-EM Features**

The IE-75300-R-EM has the following features when connected to the IE-75000-R-BK.

- (1) Emulation can be performed in real time or in one step for various target devices**Note 1**.
- (2) If the target program has accessed a stack area, data memory, a register, or a peripheral I/O which is not incorporated in the target devices, forced termination of the program's execution will be performed (guard break function).
- (3) When using the IE-75001-R's on-line assembler function (ASM command), you can use target device peripheral hardware reserved words**Note 2** for operand input addresses.
- (4) The I/O port status can be traced during emulation.
- (5) The command set that can be assembled and disassembled using the ASM and DAS commands is attached to the target device**Note 1**.

#### **Notes 1.** Refer to **1.5 List of Target Devices.**

**2.** A reserved word is a symbol value that has been reserved to indicate the address assigned to a target device's peripheral hardware by memory mapped I/O.

# **1.3 IE-75300-R-EM Product Configuration**

The IE-75300-R-EM consists of the products shown in Figure 1-2.

![](_page_18_Figure_3.jpeg)

**Figure 1-2. IE-75300-R-EM and Its Product Configuration (1/3)**

IE-75300-R-EM

![](_page_19_Figure_1.jpeg)

![](_page_19_Figure_2.jpeg)

IE-75300-R-EM (With the IE-75300-R-EM D759000 BOARD removed)

![](_page_19_Figure_4.jpeg)

IE-75300-R-EM D759000 BOARD

**Remark** IE-75300-R-EMs later than Ver.1.32 do not have SW3 to SW6 and JP4 to JP11. Settings performed by users using SW3 to SW6 and JP4 to JP11 in versions earlier than Ver.1.32 are performed automatically by the IE-75300-R-EM D759000 BOARD with versions later than Ver.1.32, thus eliminating the need for users to perform the settings.

IE-75300-R-EM boards later than Ver.1.32 also have labels SW3 to SW6 and JP4 to JP11 because the same board as versions earlier than Ver.1.32 are used.

![](_page_20_Figure_1.jpeg)

**Figure 1-2. IE-75300-R-EM and Its Product Configuration (3/3)**

Information ROM (µPD27C1001A) (Mounted on IE-75300-R-EM's IC79 and IC80 when shipped)

![](_page_20_Figure_4.jpeg)

System setting data ROM (µPD27C1001A) (Mounted on IC3 IE-75300-R-EM D759000 BOARD when shipped)

**Caution The IE-75300-R-EM includes dedicated devices for emulation of each target devices' peripheral function (I/O port, etc.).**

## **1.4 IE-75300-R-EM Part Names**

![](_page_21_Picture_155.jpeg)

#### **Table 1-2. IE-75300-R-EM Part Names**

 $\star$  $\star$ 

 $\star$ 

#### **Note** Mounted on IE-75300-R-EM prior to shipment.

Other than the above, the IE-75300-R-EM is provided with IC86 (firmware ROM Ver.1.6), IC79, IC80 (information ROM Ver.4.3), and IC3 (system setting data ROM Ver.4.3).

#### **1.5 List of Target Devices**

In this manual, the term "target device" is used to refer to microcontrollers such as the  $\mu$ PD75308 that are targeted for emulation.

Also, the term "target system" is used to refer to user systems composed of target devices. The following are target devices that can be emulated using the IE-75001-R.

![](_page_21_Picture_156.jpeg)

Notes 1. Supports only ES products (shrink DIP (DU)), but not mass produced products (bare chip). **2.** Under development

 $\star$ 

# **1.6 Cautions Concerning Use of IE-75300-R-EM**

The following shows common precautions not specifically related to the target device used. Refer to **CHAPTERS 3** to **13** for precautions for each target device used.

- (1) Turn off the power supply to the IE-75001-R and target system before connecting or removing the IE-75300-R-EM and adapter board or target system, or changing the switch settings on these devices.
- (2) When connecting the IE-75300-R-EM with the IE-75001-R to emulate a target device, the operation will vary in some respects from that of an actual device.
- (3) If the connection between the IE-75300-R-EM and the IE-75001-R has not been made correctly, a "No Connect" message is output and the devices will not operate correctly.
- (4) If the target program attempts to access a memory area, peripheral I/O, stack pointer, or register which is not incorporated in the target devices, forced termination of the program's execution will be performed and one of the following messages will be displayed on the IE-75001-R.

![](_page_22_Picture_112.jpeg)

- (5) When performing mnemonic input using ASM commands, note that the data memory R/W attributes have not been checked.
- (6) Bit 0 (EXT0) on the external sense clip used for the external trigger sets up open drain output and therefore a pull-up resistor should be attached.

External sense interface should be used in output mode. Do not use it in input mode.

Figure 1-3 shows the interface circuit for the external sense clip.

![](_page_22_Figure_12.jpeg)

![](_page_22_Figure_13.jpeg)

(7) The DIP switch (SW1) on the IE-75300-R-EM is set as follows prior to shipment. When connecting to the IE-75001-R, use the STS command or SW1 to select the target device. (Refer to **2.3 Selection of Target Device**)

**Figure 1-4. SW1 Setting (for shipment of IE-75300-R-EM)**

![](_page_23_Figure_3.jpeg)

# **1.7 ROMs Provided with IE-75300-R-EM**

IE-75300-R-EMs later than Ver.1.32 are provided with the following four ROMs.

- Firmware ROM (IC86 Ver.1.6)
- Information ROM (IC79, IC80 Ver.4.3)
- System setting data ROM (IC3 Ver.4.3)

These ROMs are used when replacing ROMs mounted on the IE-75001-R and IE-75300-R-EM prior to shipment to the version of the IE-75300-R-EM and target device.

#### **1.7.1 Firmware ROM**

The firmware ROM (IC86 Ver.1.6) is used when connecting IE-75300-R-EMs above Ver.1.32 to the IE-75001-R. Replace the firmware ROM mounted on the IE-75001-R prior to shipment with the firmware ROM (IC86 Ver.1.6) provided with the IE-75300-R-EM.

For details, refer to **2.1.3 When exchanging firmware ROM**.

# **Cautions 1. The IE-75001-R provided with a firmware ROM earlier than Ver.1.6 cannot be used for IE-75300-R-EMs Ver.1.32 or later. If used, the message "NO CONNECT" will be displayed.**

**2. Always replace the firmware ROM before turning on the power.**

#### **1.7.2 Information ROM and system setting data ROM**

The information ROM and system setting data ROM (Ver.3.3) mounted on the IE-75300-R-EM prior to shipment needs to be replaced with the ROM (Ver.4.3) provided with the IE-75300-R-EM according to the target device used. For details, refer to **2.4 ROM Checking and Replacement**.

![](_page_24_Picture_144.jpeg)

#### **Table 1-3. Information ROM and System Setting Data ROM**

**Note** Uses ROM Ver.3.1 with IE-75300-R-EM Ver.1.32 and ROM Ver.4.3 with IE-75300-R-EM Ver.1.47.

#### **1.8 IE-75300-R-EM D759000 BOARD**

IE-75300-R-EMs Ver.1.32 or later are provided with an IE-75300-R-EM D75900 BOARD mounted to CN5 and CN6 (Refer to **Figure 1-2. IE-75300-R-EM and Its Product Configuration**).

The IE-75300-R-EM D759000 BOARD is mounted with an emulation device  $\mu$ PD759000, which automatically performs settings of detailed parts required during the emulation of the target device. This means that settings performed by SW3 to SW6 and JP4 to JP11 for IE-75300-R-EMs less than Ver.1.32 are unnecessary.

The IE-75300-R-EM D759000 BOARD has an EEPROM control section, which performs the emulation of target devices incorporating the EEPROM™.

Table 1-4 shows the differences made by whether the device is provided with the IE-75300-R-EM D759000 BOARD.

| Item                                              | No IE-75300-R-EM D759000 BOARD                                            | With IE-75300-R-EM D759000 BOARD                                                                        |
|---------------------------------------------------|---------------------------------------------------------------------------|----------------------------------------------------------------------------------------------------|
| IE-75300-R-EM version                             | Less than Ver.1.32                                                        | Ver.1.32 or later                                                                                       |
| Emulation device                                  | μPD75000AL, μPD75390R, FPGA                                               | μPD75000AL, μPD759000                                                                                   |
| <b>EEPROM</b> control section                     | <b>No</b><br>(Emulation of devices incorporating EEPROM<br>not possible)  | Yes<br>(Emulation of devices incorporating EEPROM<br>possible)                                          |
| SW <sub>3</sub> to SW <sub>6</sub><br>JP4 to JP11 | Yes<br>(Mounted on IE-75300-R-EM, and requires<br>user settings for use.) | No.<br>(IE-75300-R-EM D759000 BOARD performs)<br>settings automatically. User settings<br>unnecessary.) |
| Other                                             | The shape, weight, CN2 pin connection, etc. differ.                       |                                                                                                    |

**Table 1-4. Provision of IE-75300-R-EM D759000 BOARD**

Functions other than those in Table 1-4 and IE-75300-R-EM operations are the same.

**Remark** IE-75300-R-EMs later than Ver.1.32 do not have SW3 to SW6 and JP4 to JP11. Settings performed by users using SW3 to SW6 and JP4 to JP11 in versions earlier than Ver.1.32 are performed automatically by the IE-75300-R-EM D759000 BOARD with versions above Ver.1.32, thus eliminating the need for users to perform the settings.

IE-75300-R-EM boards above Ver.1.32 also have labels SW3 to SW6 and JP4 to JP11 because the same board as versions earlier than Ver.1.32 are used.

# **CHAPTER 2 INSTALLATION PROCEDURE**

## **2.1 Method for Connection with Target System**

## **2.1.1 When connecting with target system**

When using the IE-75001-R for emulation of a target device, use an EP-75xxxzz-R (emulation probe and adapter board).

Follow the connection procedure described below.

![](_page_26_Figure_5.jpeg)

![](_page_26_Figure_6.jpeg)

![](_page_26_Figure_7.jpeg)

IE-75001-R cabinet

(1) Remove screws from six locations on the IE-75001-R unit to open the lid of the case.

![](_page_27_Picture_2.jpeg)

**Figure 2-2. Opening Lid of IE-75001-R**

- (2) The IE-75000-R-BK is connected inside the IE-75001-R. If using the IE-75000-R instead of the IE-75001-R, the IE-75000-R-EM fits into the case when the IE-75000-R is screw-fastened to the IE-75000-R-BK. Remove the two boards once and remove the screws.
- (3) Remove the cable (J1 or J2 cable) connecting the IE-75000-R-BK to the control/trace board, then pull forward the two card pullers on either side of the IE-75000-R-BK to completely remove the IE-75000-R-BK from its slot.

![](_page_27_Picture_6.jpeg)

**Figure 2-3. Removal of IE-75000-R-BK**

- (4) Connect the IE-75300-R-EM to the IE-75000-R-BK.
	- <1> Remove the screws from the two spacers on the IE-75000-R-BK.
	- <2> Connect connectors P1 and P2 on the IE-75000-R-BK to connectors P1 and P2 on the IE-75300-R-EM.
	- <3> Use the screws removed at step <1> to fasten the IE-75300-R-EM.

![](_page_28_Figure_5.jpeg)

![](_page_28_Picture_6.jpeg)

- (5) Connect the emulation probe's adapter board to the boards fastened at step (4) above.
	- <1> Connect connectors CN1 to CN4 on the IE-75300-R-EM to connectors CN1 to CN4 on the adapter board.

![](_page_29_Picture_3.jpeg)

**Figure 2-5. Connection of IE-75300-R-EM, IE-75000-R-BK, and Adapter Board**

<2> Insert a flat-head screw, spring, washer, and flat washer to attach one spacer between the IE-75300- R-EM and adapter board.

![](_page_30_Picture_2.jpeg)

**Figure 2-6. Screw Fastening of IE-75300-R-EM, IE-75000-R-BK, and Adapter Board**

(6) Install the boards connected at step (5) inside the IE-75001-R's case.

**Figure 2-7. Board Installation**

![](_page_30_Picture_6.jpeg)

- (7) Insert the IE-75000-R-BK's connectors PC1 and PC2 to connectors PC1 and PC2 inside the case.
- (8) Connect the cables from J1 and J2 to the IE-75000-R-BK. Check the position of the board.

![](_page_31_Picture_3.jpeg)

**Figure 2-8. Board Position**

(9) Solder an appropriate converter socket, etc.**Note** suiting with shape of the top of the probe at the mounting site on the target system's target device.

![](_page_31_Figure_6.jpeg)

![](_page_31_Figure_7.jpeg)

**Note** Depending on the probe used, the converter socket, converter adapter, or flexible board may be required. Use the items provided with the probe intended for the target device. The above shows a case using the WQFN converter socket.

For details of the converter adapter and flexible board, refer to the User's Manual of the respective probe.

(10) Connect the emulation probe's plug to the converter socket that was soldered at step (9).

![](_page_32_Figure_2.jpeg)

**Figure 2-10. Connection between Emulation Probe and Converter Socket**

**Caution Use the pull-up bar to remove the emulation probe's plug from the converter socket.**

#### **2.1.2 When not connecting with target system**

Among the pins left open for connectors CN1 to CN4 on the IE-75300-R-EM, the input and input/output ports have 1 MΩ pull-down resistors. Accordingly, when not connecting with a target system, the connection pins can be used in open condition.

#### **2.1.3 When replacing firmware ROM**

When using IE-75300-R-EMs Ver.1.32 or later to perform the emulation of a target device, replace the IE-75001-R firmware ROM with the ROM IC86 Ver.1.6 provided with the IE-75300-R-EM.

Follow the replacement procedure described below.

(1) Remove the firmware ROM mounted on the IE-75001-R at shipment from the socket. The firmware ROM is located next to the "RTS SELECT" switch in the RS-232C setting section at the side of the IE-75001-R.

![](_page_33_Picture_5.jpeg)

**Figure 2-11. Location of Firmware ROM**

- (2) Insert the firmware ROM IC86 Ver.1.6 provided with the IE-75300-R-EM in the socket.
	- **Cautions 1. IE-75001-Rs provided with a firmware ROM earlier than Ver.1.6 cannot be used for IE-75300- R-EMs Ver.1.32 or later. If used, the message "NO CONNECT" will be displayed.**
		- **2. Always replace the firmware ROM before turning on the power.**

# **2.2 User Clock Settings**

When the IE-75001-R is activated, the main system clock and subsystem clock are set to the status selecting the internal clock.

When using only the user clock from the main system clock and subsystem clock, you must change the settings. When using the user clock, the mounting positions for the parts boards (SX1, SX2) are as follows.

![](_page_34_Figure_4.jpeg)

**Figure 2-12. Positions of SX1 and SX2**

#### **(1) Switching between internal clock and user clock in main system clock**

The main system clock can be switched between internal clock and user clock.

The settings for using the user clock are as follows.

- <1> Setting of SX1 (parts board) on IE-75300-R-EM
- <2> Use of CLK command to select "U"

#### **Table 2-1. Switching between Internal Clock and User Clock in Main System Clock**

![](_page_35_Picture_126.jpeg)

**Note** After selecting the clock source, be sure to use the RES command to reset the emulation device. If the operand has been omitted, the currently selected clock source name will be displayed. When the IE-75001-R is activated, the internal clock is automatically selected.

**Caution If you execute the "CLK**∆**U" command without first setting SX1, the error message "E-CPU ERROR" will be output. This occurs because the clock is not being supplied to the emulation device.**
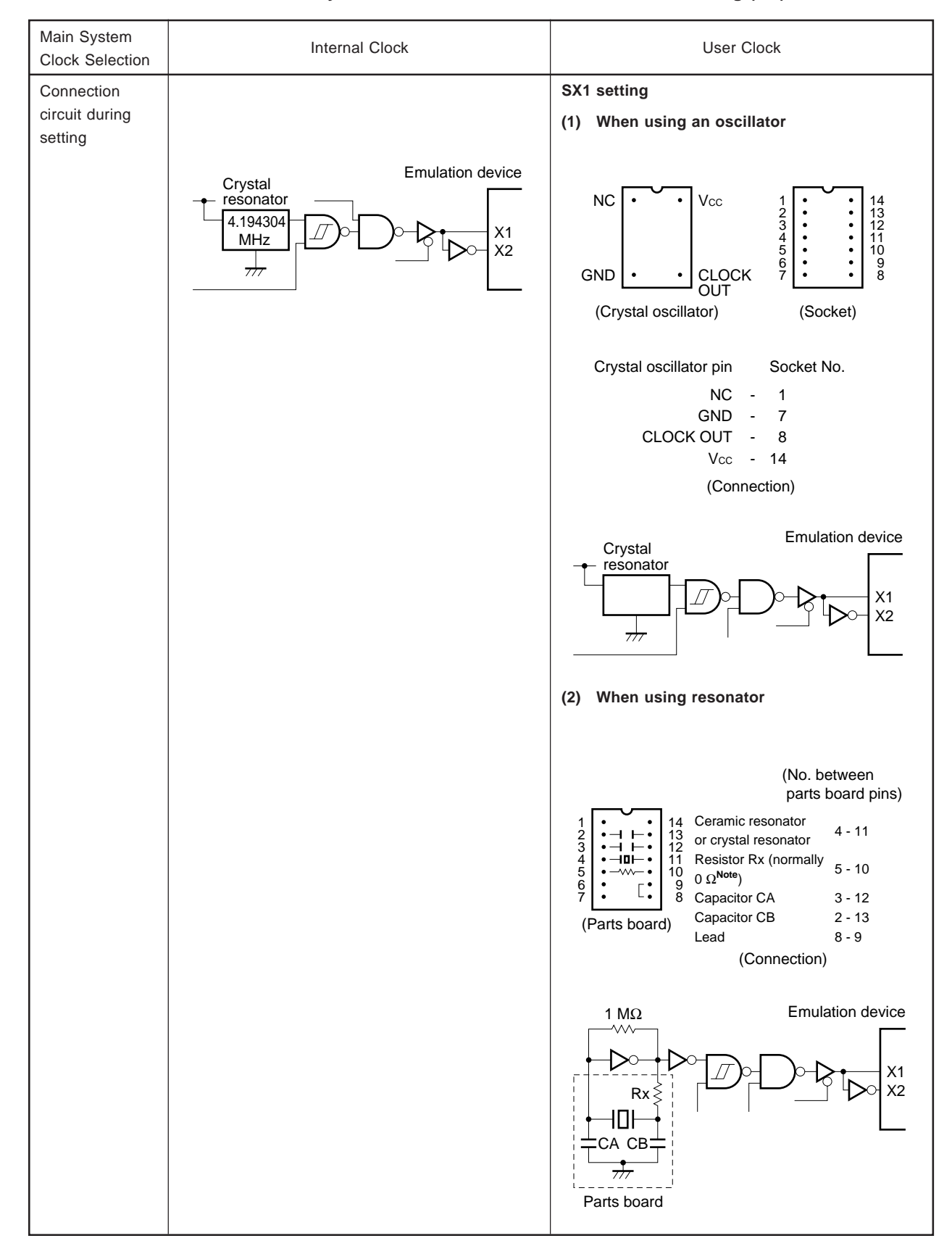

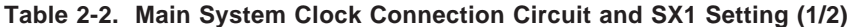

**Note** If using a low frequency such as 1 MHz, connect a limiting resistance.

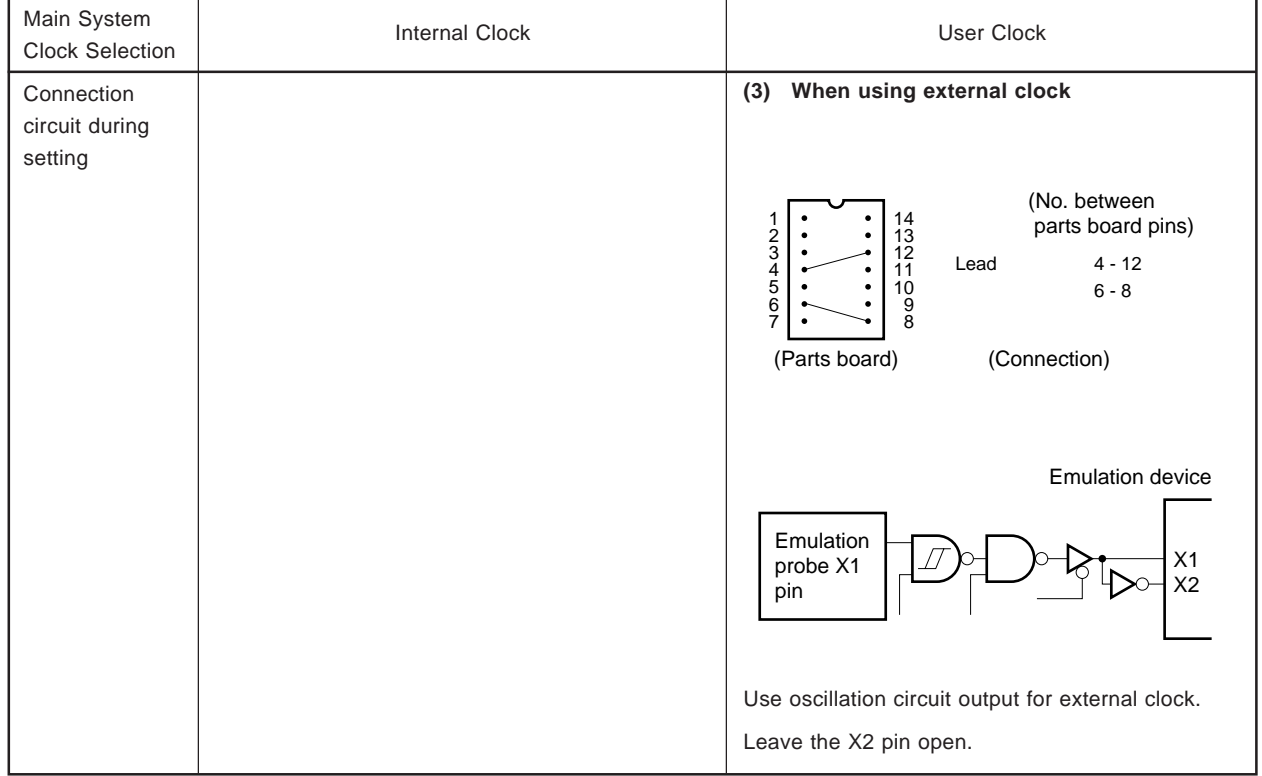

## **Table 2-2. Main System Clock Connection Circuit and SX1 Setting (2/2)**

**Remark** The SX1 peripheral circuits are shown below. This should be used as a reference when mounting a ceramic oscillator with internal capacitor to SX1 and selecting the user clock.

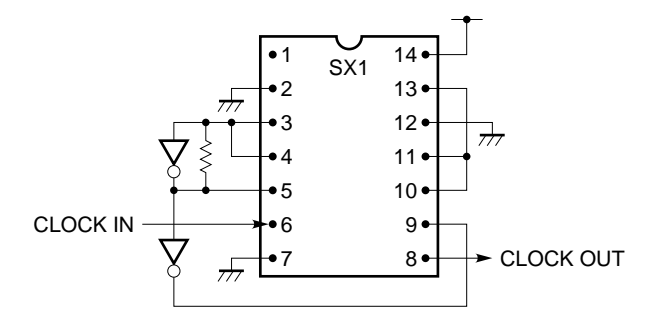

## **(2) Switching between internal clock and user clock in subsystem clock**

Use JP1 to switch between internal clock and user clock in the subsystem clock. When using the user clock, be sure to set SX2 (parts board) on the IE-75300-R-EM.

If the target device does not have a subsystem clock, the subsystem user clock cannot be used. In addition, if using something other than  $f_{XT}$  = 32.768 kHz, connect an (4.19 x  $f_{XT}/32.768$ ) MHz resonator to SX2.

fXT: clock to be used

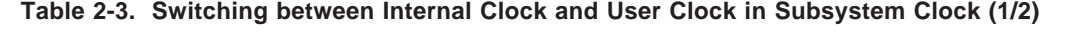

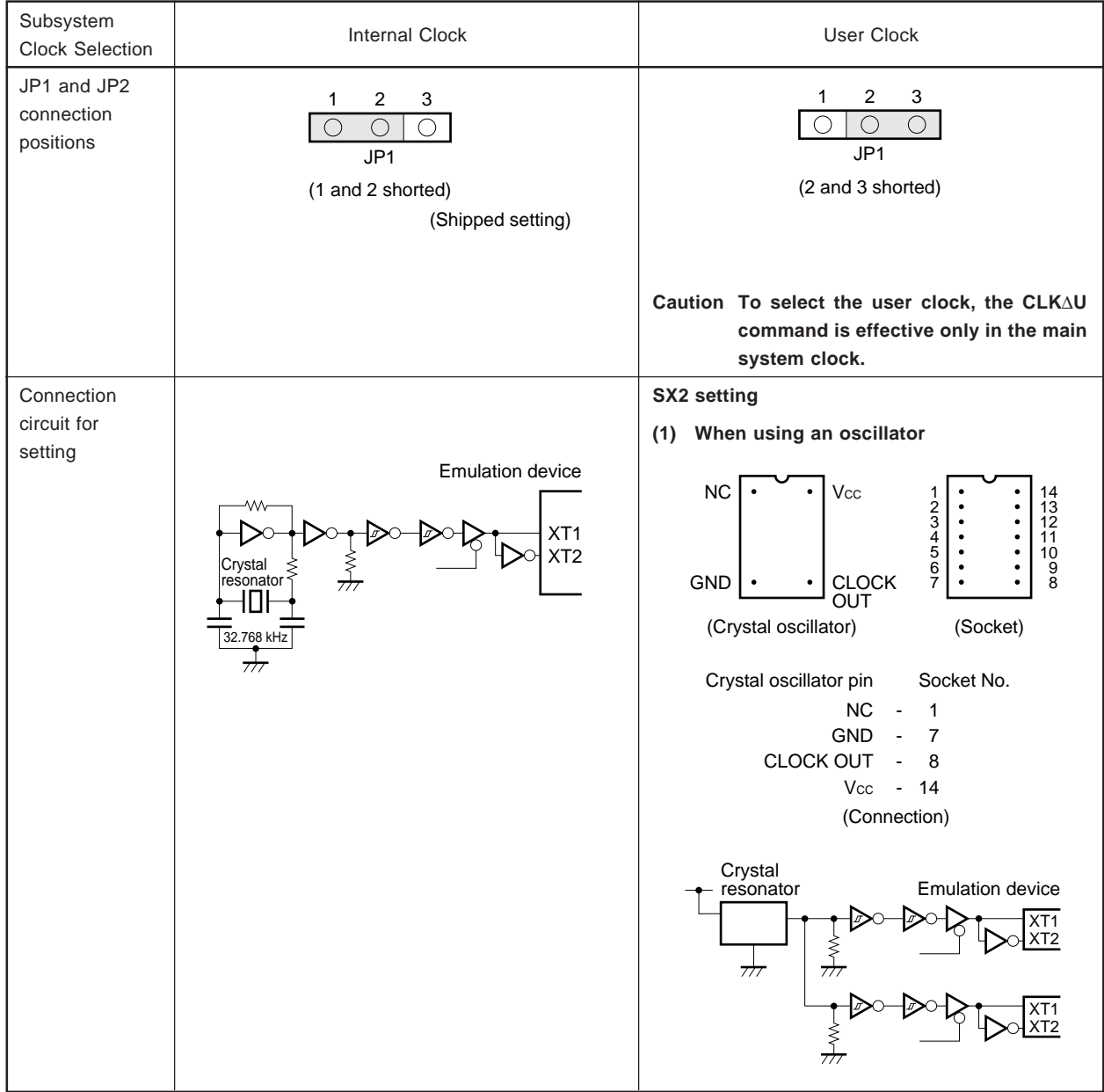

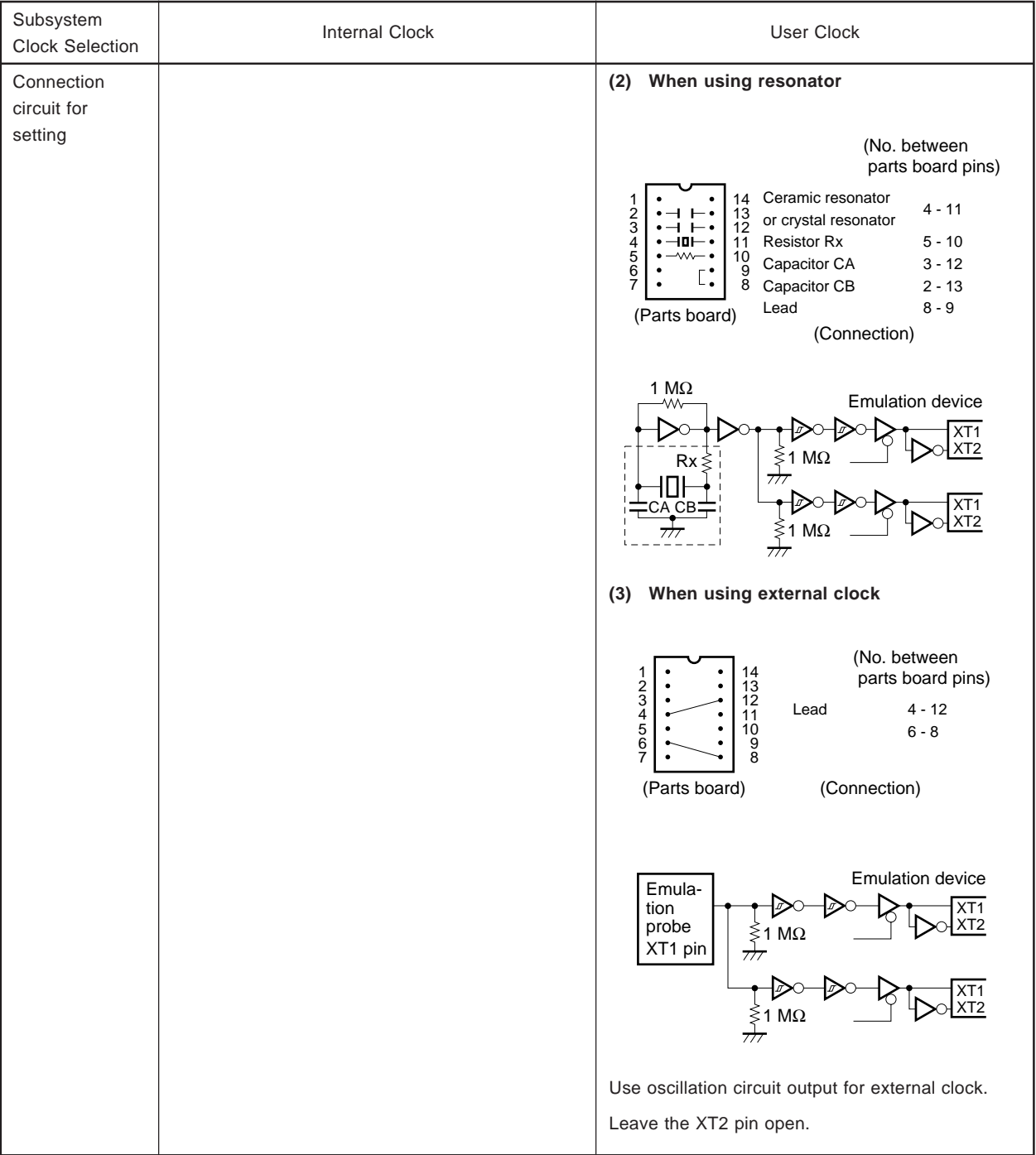

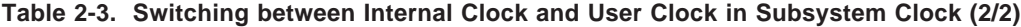

**Remark** The SX2 peripheral circuits are shown below. This should be used as a reference when using a frequency other than 32.768 kHz.

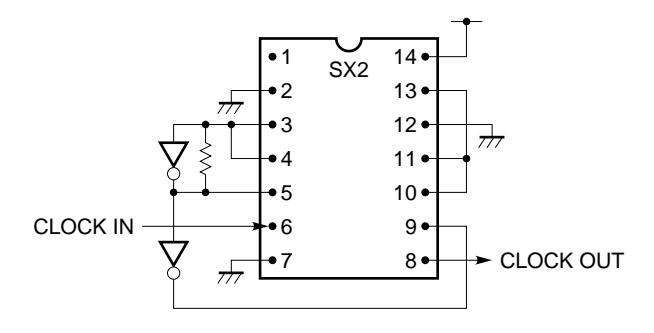

## **2.3 Selection of Target Device**

When connecting to the IE-75001-R, you can select the target device either by using the DIP switch (SW1) on the IE-75300-R-EM or by using the IE-75001-R's STS command. These two methods are described below.

## **2.3.1 Selection of target device using SW1**

If you use SW1 on the IE-75300-R-EM to set the target device in advance, the selected target device will always be set whenever the IE-75001-R's power is turned on. You can change the target device setting by using the IE-75001-R's STS command.

## **Figure 2-13. SW1 Setting (1/4)**

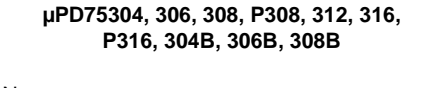

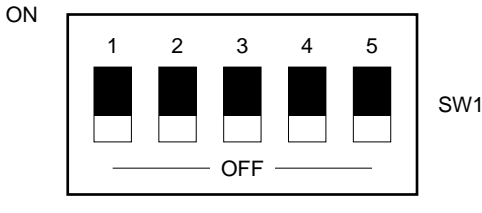

(Bits 1 to 5 are ON.)

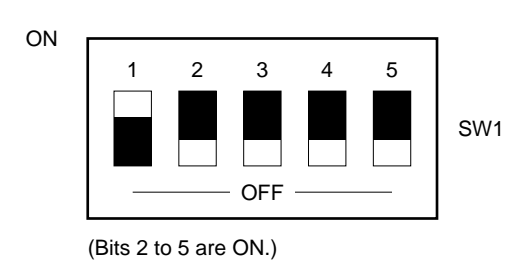

**µPD75312B, 316B, P316A, P316B**

**µPD75328, P328 µPD75336, P336**

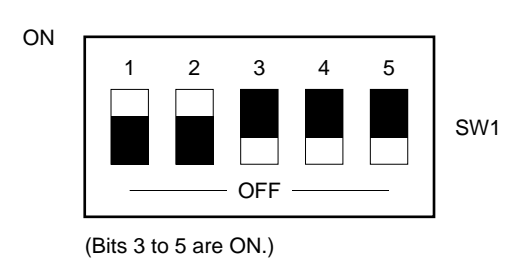

#### **µPD750004, 0006, 0008, P0016 (Mk I) µPD750004, 0006, 0008, P0016 (Mk II)**

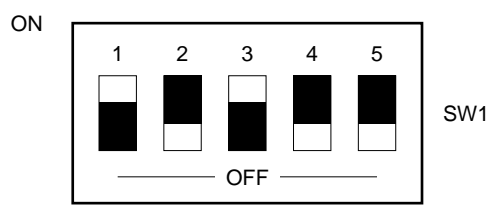

(Bits 2, 4, and 5 are ON.)

# **ON**

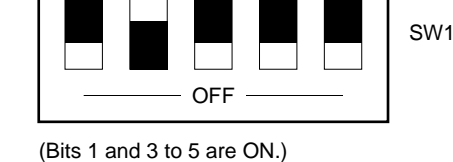

12345

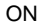

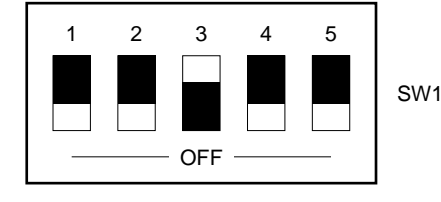

(Bits 1, 2, 4, and 5 are ON.)

**Figure 2-13. SW1 Setting (2/4)**

## **µPD750104, 0106, 0108, P0116 (Mk I)**

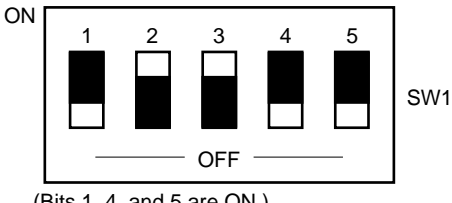

(Bits 1, 4, and 5 are ON.)

#### **µPD750064, 0066, 0068, P0076 (Mk I)**

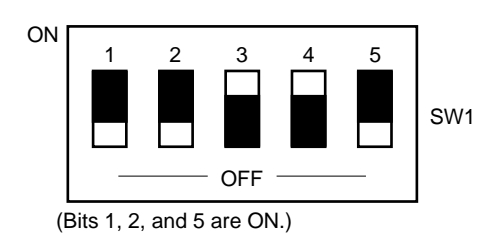

## **µPD753012, 3016, 3017, P3018 (Mk I) µPD753012A, 3016A, 3017A, P3018A (Mk I)**

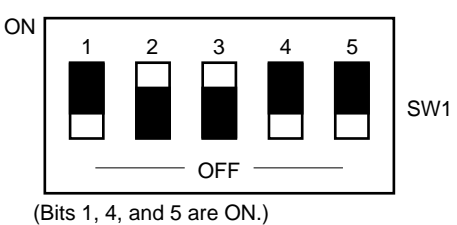

#### **µPD753036, P3036 (Mk I)**

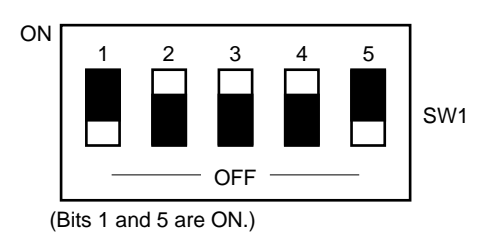

## **µPD750104, 0106, 0108, P0116 (Mk II)**

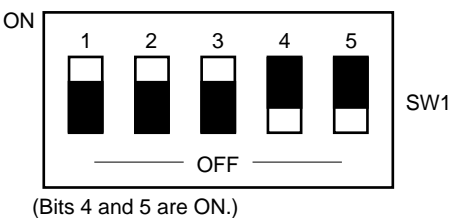

#### **µPD750064, 0066, 0068, P0076 (Mk II)**

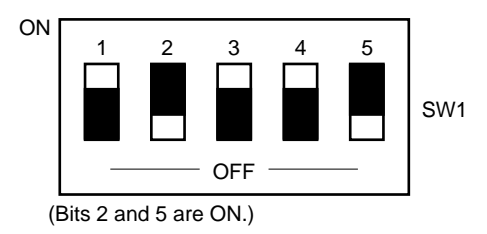

## **µPD753012, 3016, 3017, P3018 (Mk II) µPD753012A, 3016A, 3017A, P3018A (Mk II)**

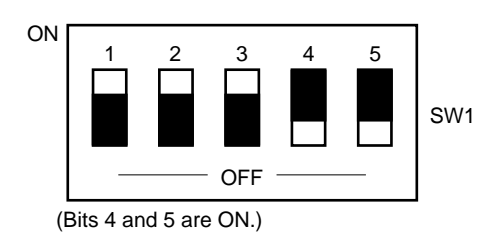

#### **µPD753036, P3036 (Mk II)**

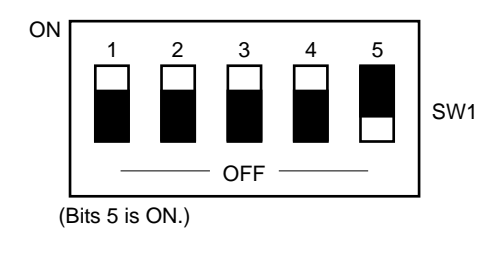

## **Figure 2-13. SW1 Setting (3/4)**

## **µPD753104, 3106, 3108, P3116 (Mk I)**

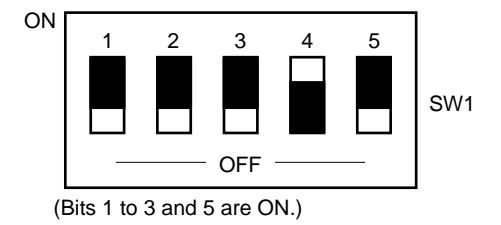

#### **µPD753204, 3206, 3208, P3216 (Mk I)**

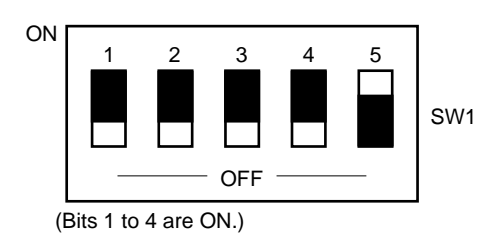

## **µPD753304 (Mk I)**

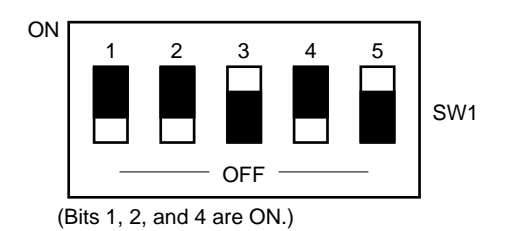

#### **µPD754202 (Mk I)**

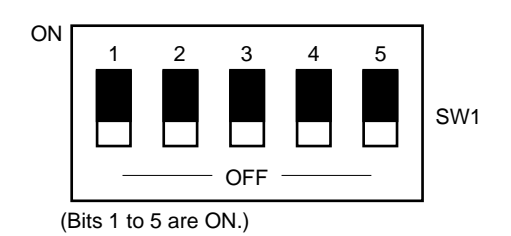

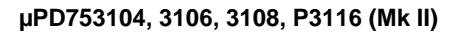

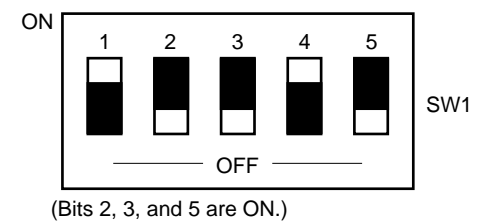

#### **µPD753204, 3206, 3208, P3216 (Mk II)**

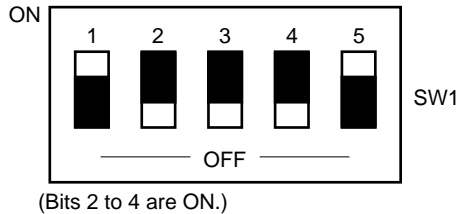

## **µPD753304 (Mk II)**

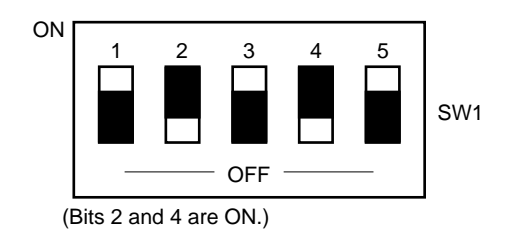

#### **µPD754202 (Mk II)**

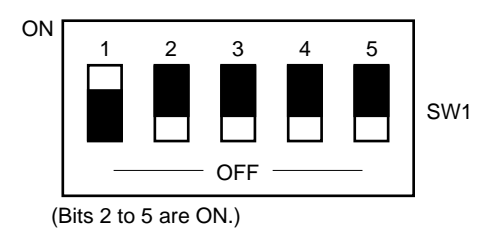

 $\star$ 

## **Figure 2-13. SW1 Setting (4/4)**

## **µPD754144, 4244 (Mk II)**

## **µPD754144, 4244 (Mk I)**

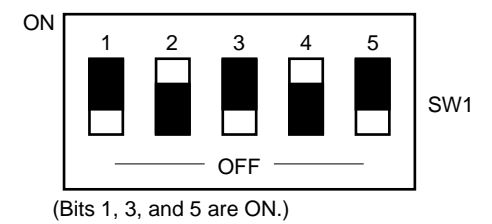

## **µPD754264 (Mk I) µPD754264 (Mk II)**

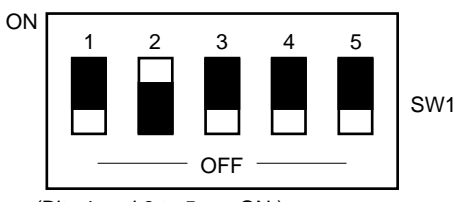

<sup>(</sup>Bits 1 and 3 to 5 are ON.)

## **µPD75F4264 (Mk I)**

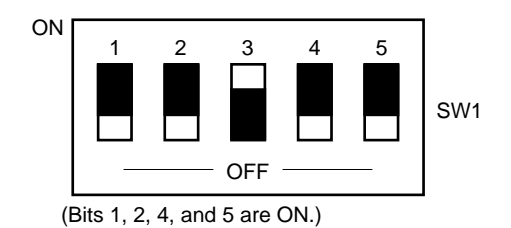

## **µPD754302, 4304, P4308 (Mk I)**

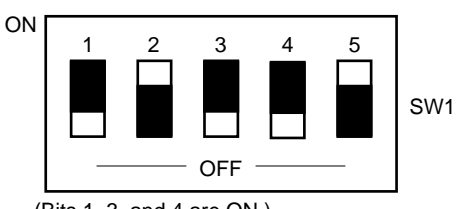

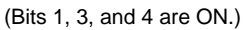

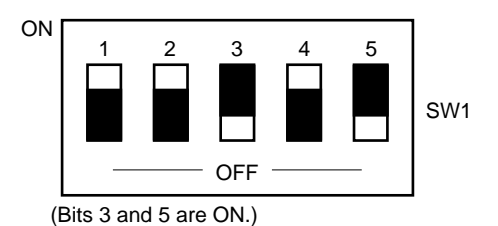

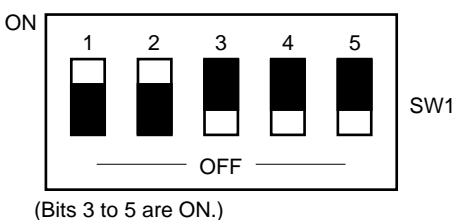

**µPD75F4264 (Mk II)**

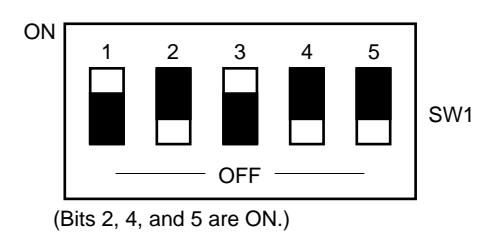

**µPD754302, 4304, P4308 (Mk II)**

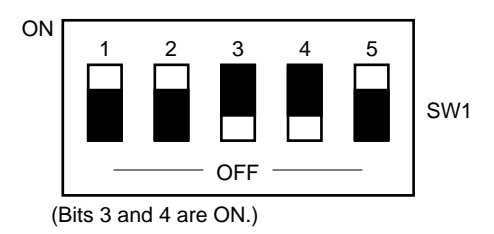

#### **2.3.2 Selection of target device using STS command**

The IE-75001-R's STS command (STS∆C) can be used to change the target device setting regardless of the SW1 setting on the IE-75300-R-EM.

After entering the command, select the number for the target device from the menu screens to select a new target device.

The list of target devices is divided into two screens. After executing the STS∆C command, press the RETURN key to switch screens.

When the power is switched on, the target device will be that selected via SW1 on the IE-75300-R-EM.

Enter STS∆D to display the selected target device. In addition to the target device name, this display shows the program memory area address and other device-related information.

#### **Example of display following STS**∆**C command:**

**(a) When information ROM and system setting data ROM are Ver.3.3**

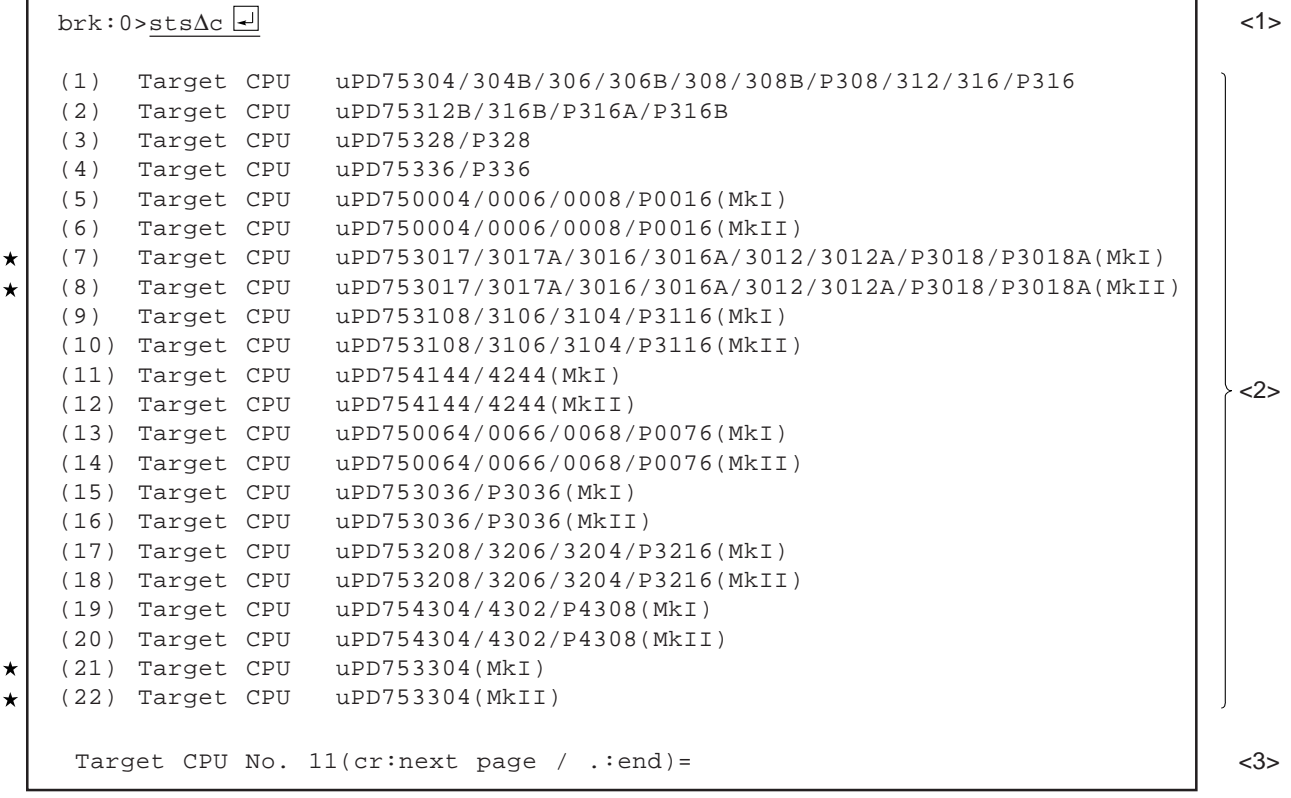

- <1> Change target device
- <2> Selectable target device

Select the target device used according to the number in parentheses. The device name displayed differs according to the version of the information ROM and system setting data ROM.

<3> Select target device

 $\star$ 

 $\star$  $\blacktriangleleft$  **(b) When information ROM and system setting data ROM are Ver.4.3**

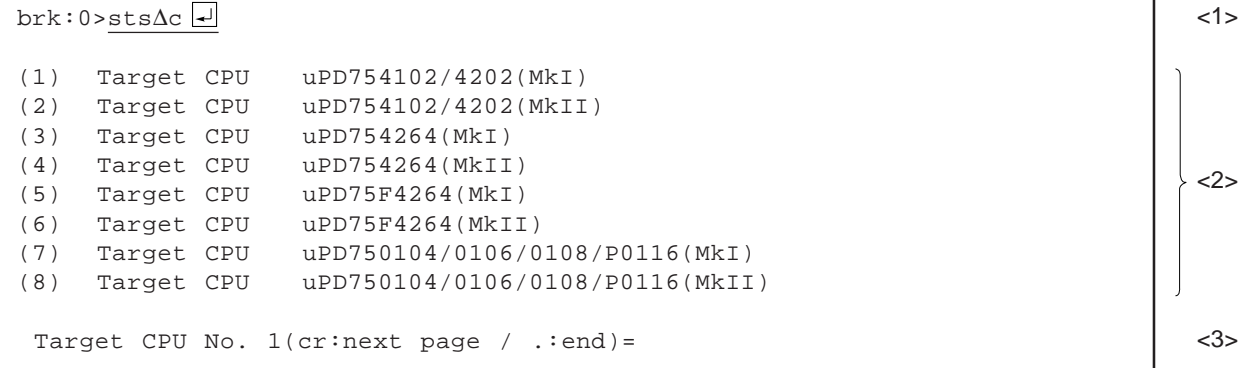

- <1> Change target device
- <2> Selectable target device Select the target device used according to the number in parentheses. The device name displayed differs according to the version of the information ROM and system setting data ROM.
- <3> Select target device

**Example of display following STS**∆**D command:**

```
brk:0>sts∆d
Target CPU uPD75304/304B/306/306B/308/308B/P308/312/316/P316
Program Memory 0-FFFFH
Data Memory 00H-1FFH, F80H-FFFH
Memory Bank 0-1, 15
Register Bank 0-0
```
<1> Display target device for debugging

**Caution On the target device, the SBS.3 setting can be used to select between Mk I (2-byte stack operation) and Mk II (3-byte stack operation), but note that the selection made using the STS command is in effect.**

<1>

## **2.4 ROM Checking and Replacement**

#### **2.4.1 ROM checking**

 $\star$ 

With the Ver.1.47 IE-75300-R-EM, it is necessary to replace the information ROM and system setting data ROM mounted at shipment (Ver.3.3) with the ROM (Ver.4.3) provided according to the target device used. Table 2-4 shows the target device and corresponding ROM.

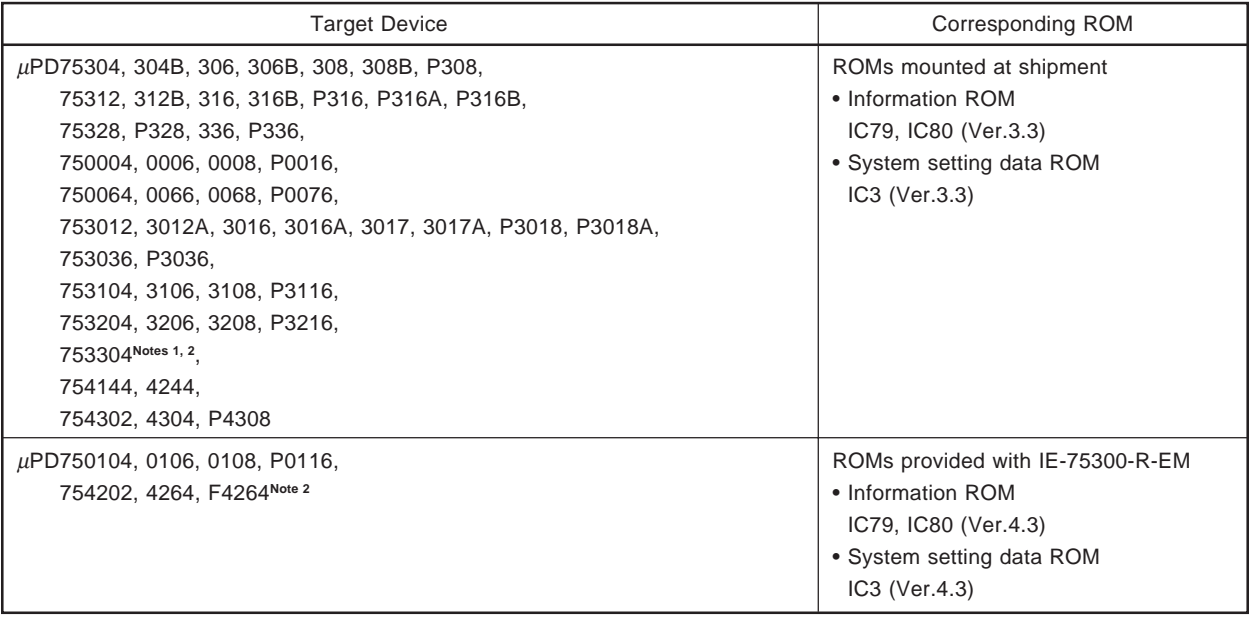

## **Table 2-4. Target Device and Corresponding ROM**

Notes 1. Supports only ES products (shrink DIP (DU)), but not mass produced products (bare chip). **2.** Under development

Before use, check that the versions of the information ROM and system setting data ROM mounted on the IE-75300- R-EM correspond to the target device used.

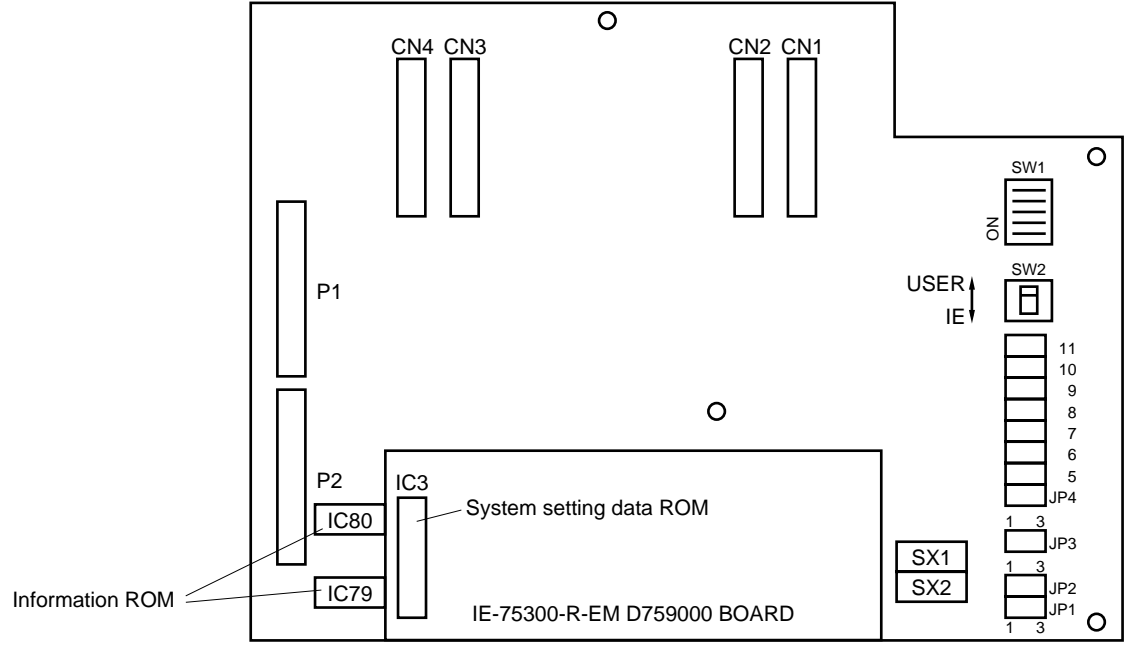

**Figure 2-14. Positions of Information ROM and System Setting Data ROM**

IE-75300-R-EM

#### **2.4.2 Information ROM replacement**

Replace the information ROM as follows.

(1) Remove the IE-75300-R-EM D759000 BOARD from the IE-75300-R-EM. The IE-75300-R-EM D759000 BOARD is inserted into CN5 and CN6 of the IE-75300-R-EM.

**Figure 2-15. Removal of IE-75300-R-EM D759000 BOARD**

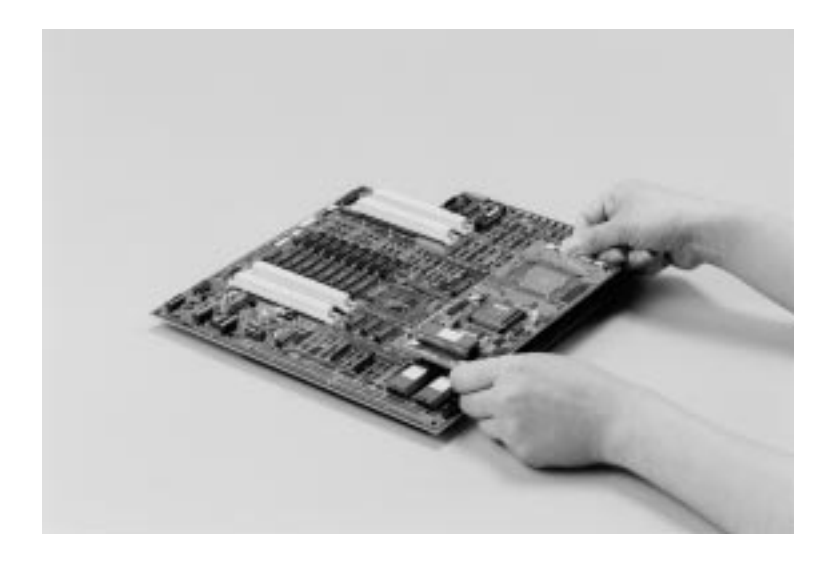

(2) Remove the information ROMs IC79 and IC80 from the IC79 and IC80 sockets on the IE-75300-R-EM.

**Figure 2-16. Removal of Information ROM**

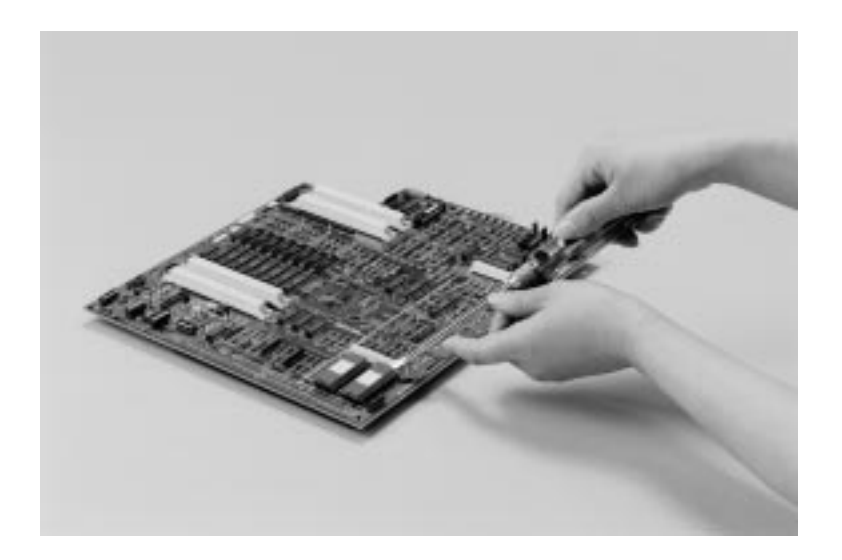

(3) Insert the information ROMs IC79 and IC80 for replacement into the IC79 and IC80 sockets.

**Figure 2-17. Mounting of Information ROM**

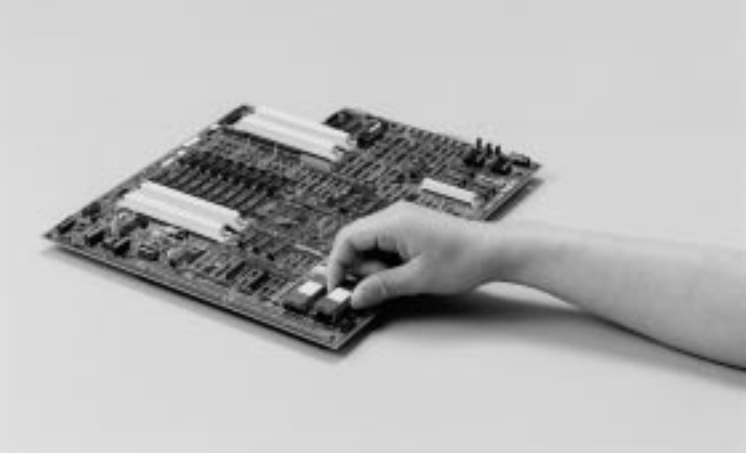

(4) Insert the IE-75300-R-EM D759000 BOARD into CN5 and CN6 of the IE-75300-R-EM.

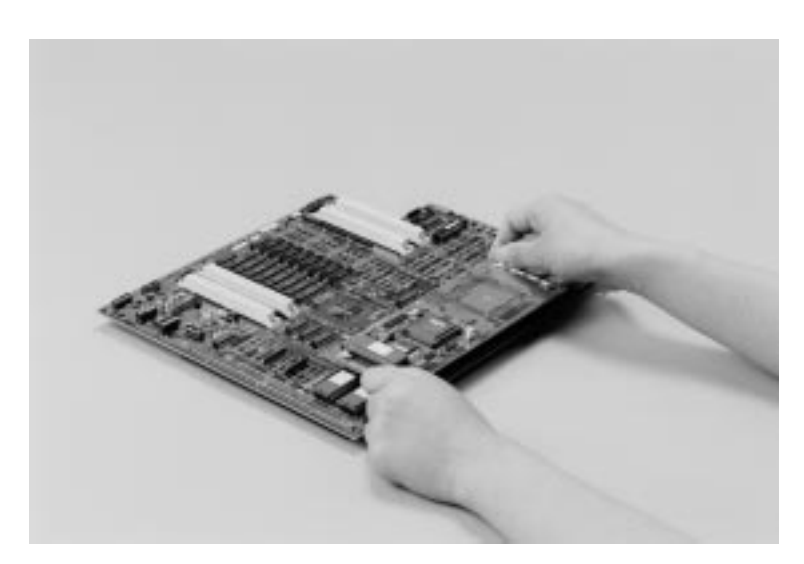

**Figure 2-18. Connection of IE-75300-R-EM D759000 BOARD**

## **2.4.3 System setting data ROM replacement**

Replace the system setting data ROM as follows.

(1) Remove the system setting data ROM from the IC3 socket on the IE-75300-R-EM D759000 BOARD.

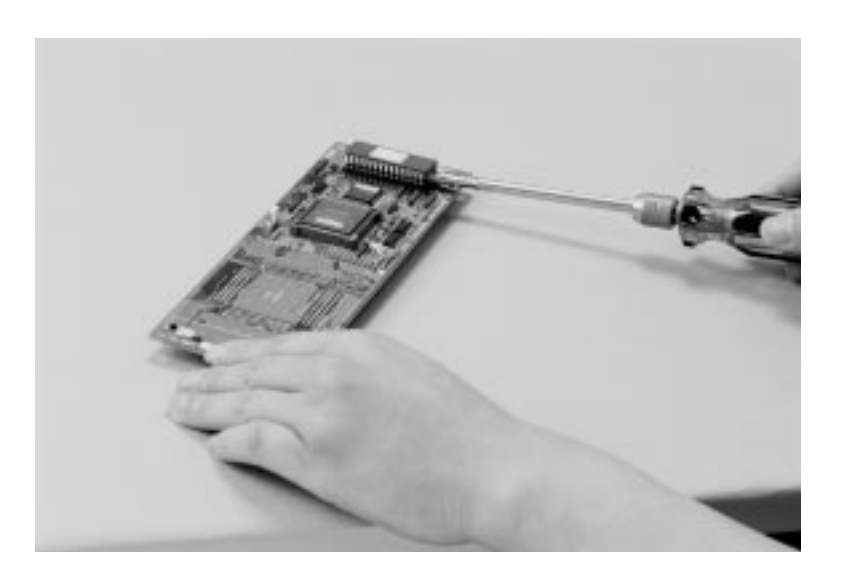

**Figure 2-19. Removal of System Setting Data ROM**

(2) Insert the system setting data ROM IC3 for replacement into the IC3 socket.

**Figure 2-20. Mounting of System Setting Data ROM**

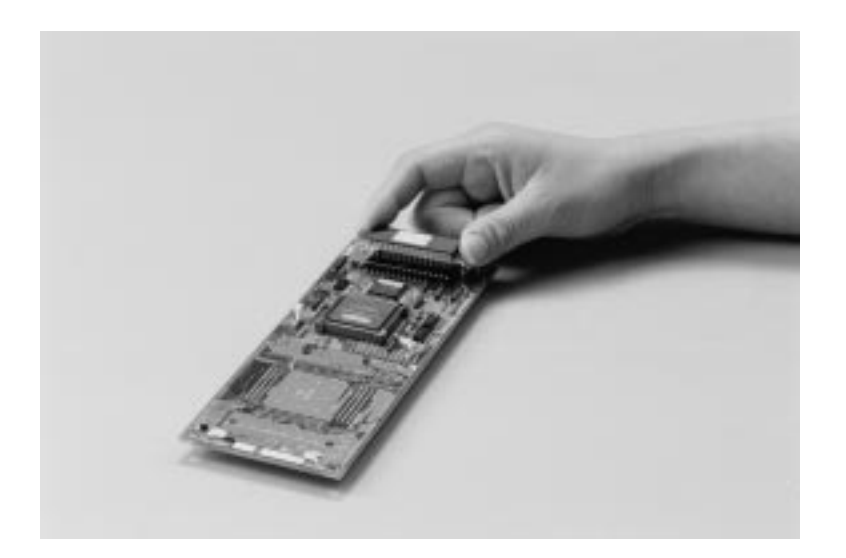

## **2.5 Mask Options**

For details of mask options, see the user's manual for the target emulation probe.

#### **2.6 Power Supply Setting**

Two types of power supply can be set for emulation using the IE-75300-R-EM: the IE-75001-R's internal power supply or a user power supply.

Use SW2 to make the power supply setting.

SW2's shipped setting is for use of the IE-75001-R's internal power supply.

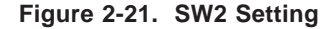

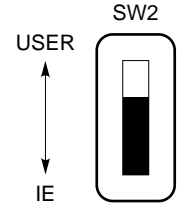

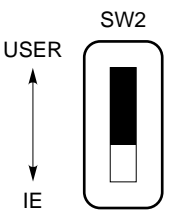

IE: sets IE-75001-R's internal power supply USER: sets user power supply

If you use SW2 to set user power supply, emulation can be performed in the power supply voltage VDD range of 2.7 to 5.0 V. However, if you use the IE-75001-R's internal power supply, emulation can only be performed at  $V_{DD} = 5.0 V$ .

- Cautions 1. When performing low-voltage emulation, make sure that the power supply is applied to V<sub>DD</sub>. **2. When performing emulation with a user power supply, make sure that the RESET pin is pulledup.**
- **Remark** IE-75300-R-EMs Ver.1.32 or later do not have SW3 to SW5 and JP4 to JP11, therefore settings are not necessary. IE-75300-R-EM D759000 BOARD has the functions of SW3 to SW5 and JP4 to JP11, and automatically performs the settings.

## **2.7 JP2 and JP3 Settings**

JP2 and JP3 are jumper pins (JP) to select IE-75300-R-EM D759000 BOARD. Therefore, their settings do not need to be changed. The factory-shipped jumpers are installed between 2 and 3 on both JP2 and JP3.

## **Figure 2-22. JP2 and JP3 Settings**

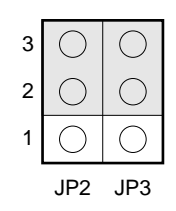

## **2.8 JP1 of IE-75300-R-EM D759000 BOARD Setting**

JP1 of IE-75300-R-EM D759000 BOARD is a jumper pin to select the version of  $\mu$ PD759000 which is the emulation device of IE-75300-R-EM D759000 BOARD. Therefore, its setting does not need to be changed. The factory-shipped jumpers are installed as shown below depending on the version.

## **Figure 2-23. JP1 of IE-75300-R-EM D759000 BOARD Setting**

**(1) When version of IE-75300-R-EM is 1.32 to 1.35**

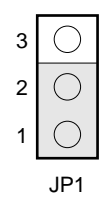

## **(2) When version of IE-75300-R-EM is 1.46 or later**

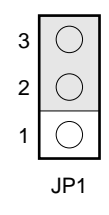

÷

## **CHAPTER 3 DIFFERENCES BETWEEN IE-75001-R AND TARGET DEVICES WHEN CONNECTING THE IE-75001-R (ALL TARGET DEVICES COMMON VERSION)**

When combining the IE-75300-R-EM with the IE-75000-R-BK to emulate various target devices, the executable commands, program memory area, pin treatment, and other factors vary in some respects from the operation of an actual device.

These differences should be noted, and are described below.

## **3.1 Differences in Executable Commands**

The emulation CPU (µPD75000A<sup>Note 1</sup>) for the IE-75000-R-BK can execute the entire command sets of the 75X and 75XL Series even when it is connected to the IE-75300-R-EM. Accordingly, this includes commands that are not supported by the target device or that have different use ranges from the target device's commands. This should be noted when developing programs**Note 2**.

- **Notes 1.** The IE-75000-R-BK uses a µPD75000A as a dedicated device for executing emulation of common functions of the 75X and 75XL Series.
	- **2.** The target device can be specified using the relocatable assembler (RA75X) for the 75X Series to enable program development within the target device's instruction set.

## **3.2 Differences in Program Memory Area**

The IE-75000-R-BK has 64 Kbytes of program memory area, all of which can be used even when the IE-75000- R-BK is connected to the IE-75300-R-EM. When using this area, be sure to note the internal ROM capacity of the target device.

## **3.3 Differences in Power Supply Voltage**

Although actual devices operate with power supply voltages  $V_{DD} = 2.7$  V to 6.0 V, 2.0 V to 6.0 V, or 1.8 V to 6.0 V, the IE-75300-R-EM can perform emulation with a power supply voltage V<sub>DD</sub> = 2.7 V to 5.0 V.

## **3.4 Differences in Clock Generation Circuit**

When emulating a device which has RC oscillation, use the internal clock (4.19 MHz) or the user clock. Oscillaion with an external resistor (R) and a capacitor (C) is not possible.

## **3.5 Operation Using Main System Clock or Subsystem Clock**

• Main system clock oscillation stop (SCC.3 = 1)

The following are differences when the main system clock's oscillation is stopped.

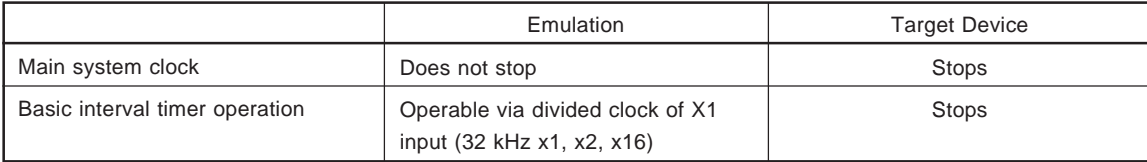

After switching to subsystem clock oscillation, the clock supplied to the peripheral hardware differs until the main system clock's oscillation is stopped.

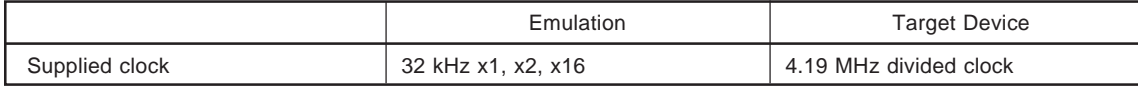

As shown above, the emulation operates differently from the target device, and the following caution points should be noted.

(1) Basic interval timer operation

Before switching to 32 kHz (SCC.0 = 1), set the BT interrupt to disabled mode. When the clock returns to the main system clock  $(SCC.0 = 0)$ , be sure to use the start command to clear the interrupt request flag and counter before using the BT.

(2) Peripheral hardware operation

Before switching to 32 kHz (SCC.0 = 1), set the peripheral hardware for internal clock operation to interrupt disabled mode or operation stop mode.

(3) When using a target device subsystem clock with a frequency other than  $f_{XT} = 32.768$  kHz, connect a (4.19) x fxt/32.768) MHz resonator to SX2.

fXT: clock to be used

## **3.6 Differences between IE-75300-R-EM Version's Earlier than Ver. 1.32 and Target Devices**

While IE-75300-R-EMs earlier than Ver.1.32 have the following differences with the target device, the Ver.1.47 do not have such restrictions and can carry out the same operations as the device.

## • **Restrictions of IE-75300-R-EMs earlier than Ver.1.32**

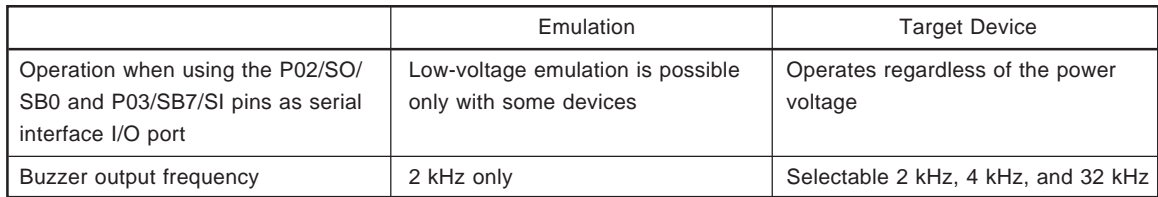

## **3.7 Restrictions**

 $\star$ 

When using SPR command of the control program, the manipulation of the system clock control register (SCC) is made illegal. Do not manipulate SCC, SCC.0, and SCC.3 with SPR command.

The following methods are taken to bypass the problem.

• When reading (checking the value)

Check the trace result and make sure the manipulation instruction has been executed.

• When writing Describe the manipulation instruction on the program. **[MEMO]**

This chapter describes use of the IE-75001-R for emulation of products of the subseries shown below.

**Target devices**: µPD75304, 304B, 306, 306B, 308, 308B, and P308 (µPD75308 Subseries) µPD75312, 312B, 316, 316B, P316, P316A, and P316B (µPD75316 Subseries)  $\mu$ PD75328 and P328 ( $\mu$ PD75328 Subseries)  $\mu$ PD75336 and P336 ( $\mu$ PD75336 Subseries)

#### **4.1 Differences among Target Devices**

When combining the IE-75300-R-EM with the IE-75001-R to emulate various target devices, some factors vary in certain respects from the operation of an actual device. For details concerning operation factors such as the executable commands, program memory area, and system clock, see **CHAPTER 3 DIFFERENCES BETWEEN IE-75001-R AND TARGET DEVICES WHEN CONNECTING THE IE-75001-R (COMMON VERSION)**.

Described below are the differences between actual devices and target devices belonging to the  $\mu$ PD75308, 316, 328, and 336 Subseries.

#### **(1) Clock timer**

- The following shows the restrictions when using the clock timer.
- <1> Always write bits 4 and 5 of the clock mode register (WM) as "0".
- <2> As bits 0, 1, and 2 of the clock mode register (WM) can be read by IE, but not with the device, do not read these bits.

#### **(2) LCD display**

 $\star$ 

Always write bit 1 of the LCD display mode register (LCDC) as "0".

#### **(3) Interrupt function**

Always write bit 2 of the INT0 edge detection mode register (IM0) as "0".

#### **(4) Timer/event counter**

#### **•** µ**PD75308, 316, and 328 Subseries only**

<1> Always write "0" to the bits 0 and 1 of the timer/event counter mode register (TM0, TM1).

<2> The bits 0 and 1 of the timer/event counter mode register (TM0, TM1) and timer/event counter output enable flag (TOE0, TOE1) can be read with IE, but not with a device. Therefore, do not perform reading.

#### **•** µ**PD75336 Subseries only**

#### **(a) When using PTO0 and PTO1**

<1> Output 0H to PORT2 and clear the output latch.

 $<$  2> Do not connect a pull-up resistor with POGA bit  $2 = 0$ .

 $<$ 3> Set the output port mode with PMGB bit  $2 = 1$ .

#### **(b) When using TI1**

Set the input port mode with PMGC bit  $0 = 0$ .

## **(5) Serial interface**

If reading is performed to the higher four bits of the serial operation mode register (CSIM), the bit 4 can be read with IE, but not with a device. Therefore, do not perform reading to the higher four bits.

## **(6) A/D converter (**µ**PD75328 and 336 Subseries only)**

Always write "0" to the bits 0 and 1, and "1" to the bit 7 of the A/D conversion mode register (ADM).

## **4.2 Handling of Pins of IE-75300-R-EM (**µ**PD75308, 316, 328, and 336 Subseries)**

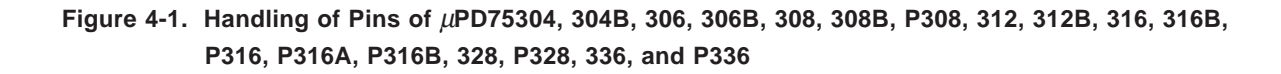

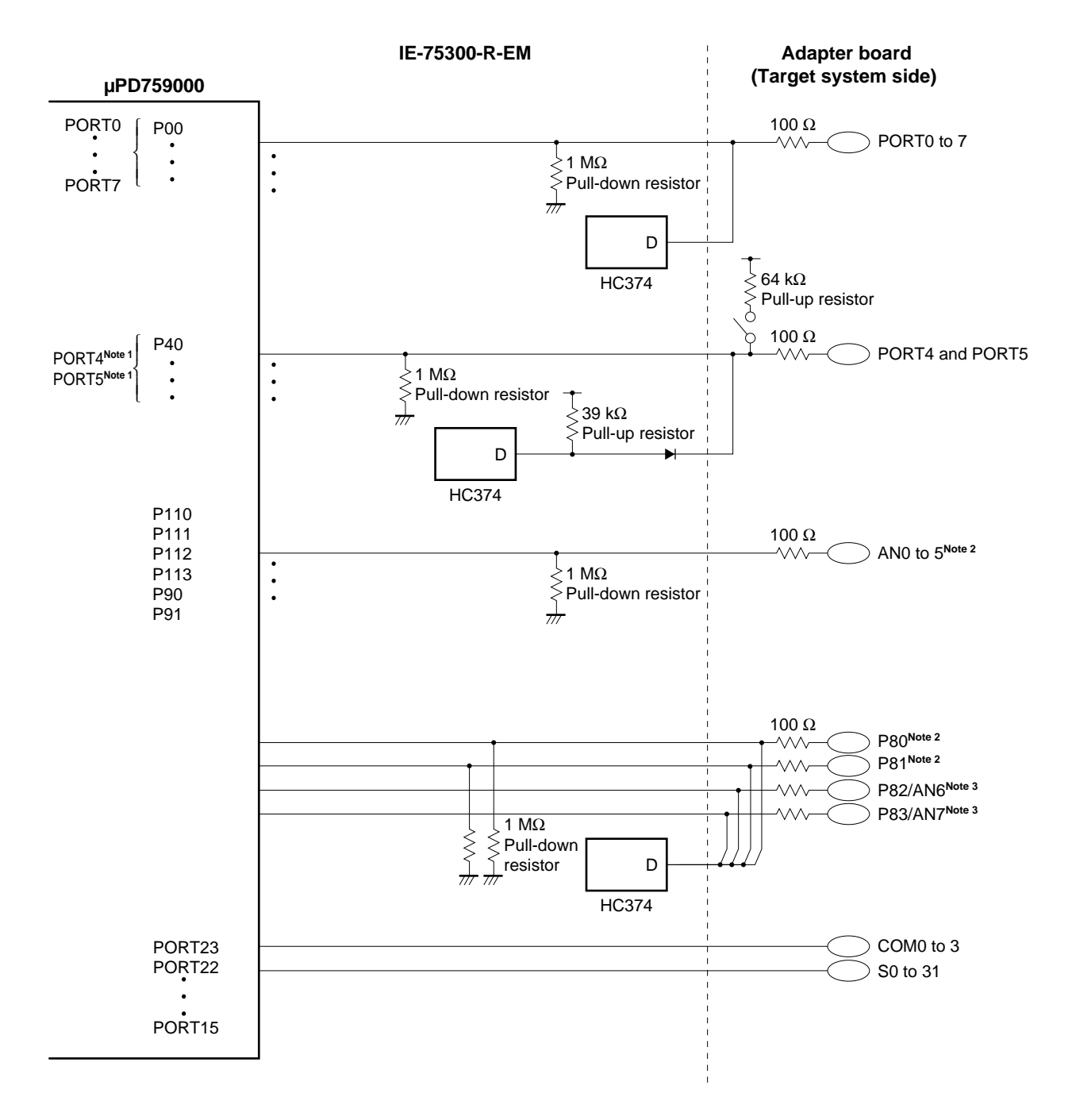

**Notes 1.** N-ch open drain output

 $\star$ 

- **2.** Only for µPD75328, P328, 336, and P336
- **3.** Only for µPD75336 and P336

**[MEMO]**

## **CHAPTER 5 INSTALLATION (**µ**PD750008 AND 0108 SUBSERIES) FOR IE-75001-R**

This chapter describes use of the IE-75001-R for emulation of products of the subseries shown below.

**Target devices:**  $\mu$ PD750004, 0006, 0008, and P0016 ( $\mu$ PD750008 Subseries)  $\mu$ PD750104, 0106, 0108, and P0116 ( $\mu$ PD750108 Subseries)

## **5.1 Differences among Target Devices**

When combining the IE-75300-R-EM with the IE-75001-R to emulate various target devices, some factors vary in certain respects from the operation of an actual device. For details concerning operation factors such as the executable commands, program memory area, and system clock, see **CHAPTER 3 DIFFERENCES BETWEEN IE-75001-R AND TARGET DEVICES WHEN CONNECTING THE IE-75001-R (ALL TARGET DEVICES COMMON VERSION**).

Described below are the differences between actual devices and target devices belonging to the  $\mu$ PD750008 and 0108 Subseries.

## **(1) Watchdog timer (WDT) mode**

The IE-75001-R cannot perform emulation in the WDT mode. When the software comes to the WDT setting, the basic interval timer (BT) is activated and a BT interrupt flag is set.

#### **(2) Oscillation wait time when reset (**µ**PD750108 Subseries only)**

The oscillation wait time when reset is fixed at  $2^{17}/$  fcc (131.1 ms: fcc = at 1.0 MHz operation) with the IE.

#### **(3) Subsystem clock oscillation circuit**

Read/write of the sub-oscillation circuit control register (SOS) cannot be performed.

## **5.2 Handling of Pins of IE-75300-R-EM (**µ**PD750008 and 0108 Subseries)**

**Figure 5-1. Handling of Pins of** µ**PD750004, 0006, 0008, P0016, 0104, 0106, 0108, and P0116**

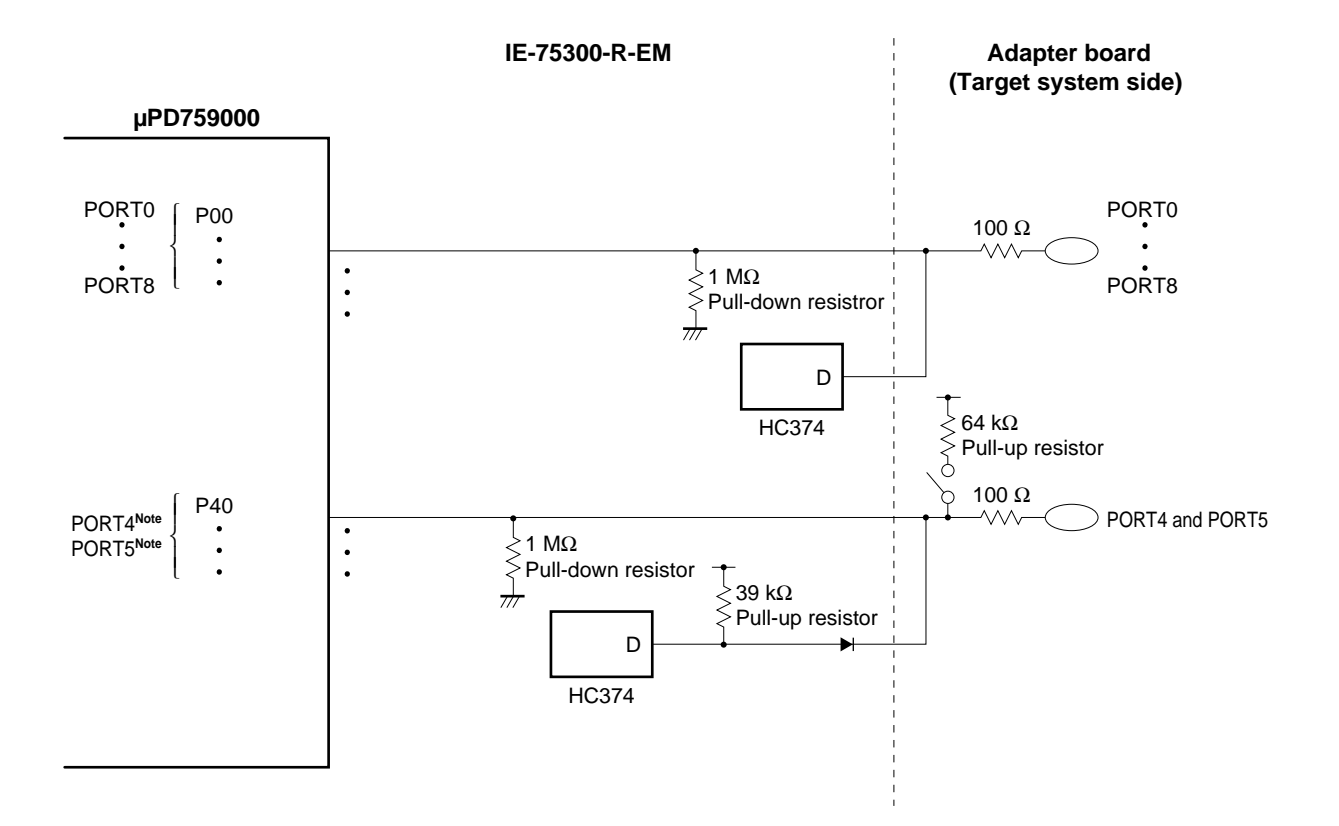

**Note** N-ch open drain output

 $\star$ 

## **CHAPTER 6 INSTALLATION (**µ**PD750068 SUBSERIES) FOR IE-75001-R**

This chapter describes use of the IE-75001-R for emulation of products of the subseries shown below.

**Target devices:**  $\mu$ PD750064, 0066, 0068, and P0076 ( $\mu$ PD750068 Subseries)

#### **6.1 Differences among Target Devices**

When combining the IE-75300-R-EM with the IE-75001-R to emulate various target devices, some factors vary in certain respects from the operation of an actual device. For details concerning operation factors such as the executable commands, program memory area, and system clock, see **CHAPTER 3 DIFFERENCES BETWEEN IE-75001-R AND TARGET DEVICES WHEN CONNECTING THE IE-75001-R (ALL TARGET DEVICES COMMON VERSION)**.

Described below are the differences between actual devices and target devices belonging to the  $\mu$ PD750068 Subseries.

#### **(1) Watchdog timer (WDT) mode**

The IE-75001-R cannot perform emulation in the WDT mode.

When the software comes to the WDT setting, the basic interval timer (BT) is activated and a BT interrupt flag is set.

## **6.2 Handling of Pins of IE-75300-R-EM (**µ**PD750068 Subseries)**

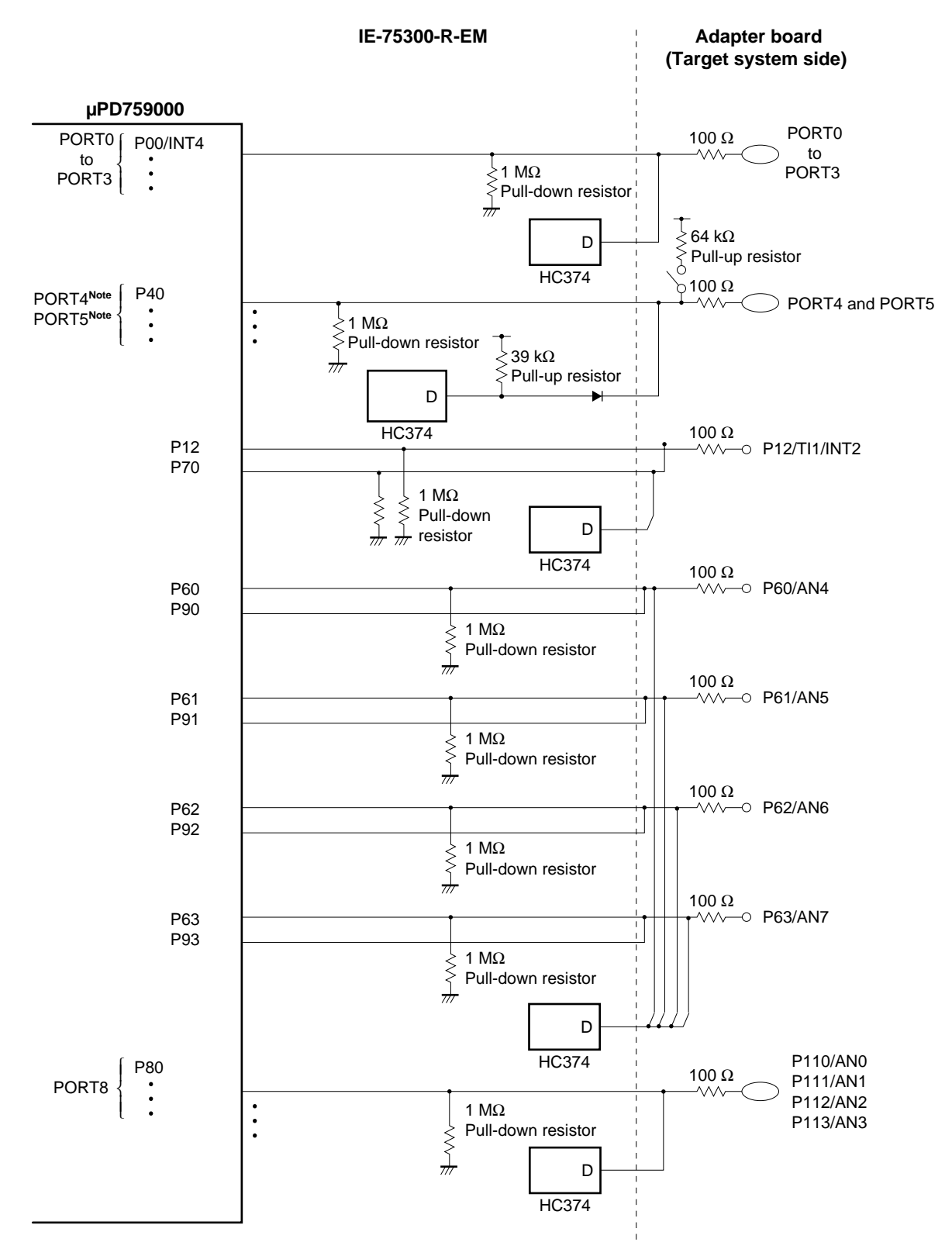

**Figure 6-1. Handling of Pins of** µ**PD750064, 0066, 0068, and P0076**

**Note** N-ch open drain output

 $\star$ 

## **CHAPTER 7 INSTALLATION (**µ**PD753017 SUBSERIES) FOR IE-75001-R**

This chapter describes use of the IE-75001-R for emulation of products of the subseries shown below.

**Target devices**: µPD753012, 3012A, 3016, 3016A, 3017, 3017A, P3018, and P3018A (µPD753017 Subseries)

#### **7.1 Differences among Target Devices**

When combining the IE-75300-R-EM with the IE-75001-R to emulate various target devices, some factors vary in certain respects from the operation of an actual device. For details concerning operation factors such as the executable commands, program memory area, and system clock, see **CHAPTER 3 DIFFERENCES BETWEEN IE-75001-R AND TARGET DEVICES WHEN CONNECTING THE IE-75001-R (ALL TARGET DEVICES COMMON VERSION)**.

Described below are the differences between actual devices and target devices belonging to the  $\mu$ PD753017 **Subseries** 

#### **(1) Watchdog timer (WDT) mode**

The IE-75001-R cannot perform emulation in the WDT mode. When the software comes to the WDT setting, the basic interval timer (BT) is activated and a BT interrupt flag is set.

#### **(2) Subsystem clock oscillation circuit**

Read/write of the sub-oscillation circuit control register (SOS) cannot be performed.

## **7.2 Handling of Pins of IE-75300-R-EM (**µ**PD753017 Subseries)**

**Figure 7-1. Handling of Pins of** µ**PD753012, 3012A, 3016, 3016A, 3017, 3017A, P3018, and P3018A**  $\star$ 

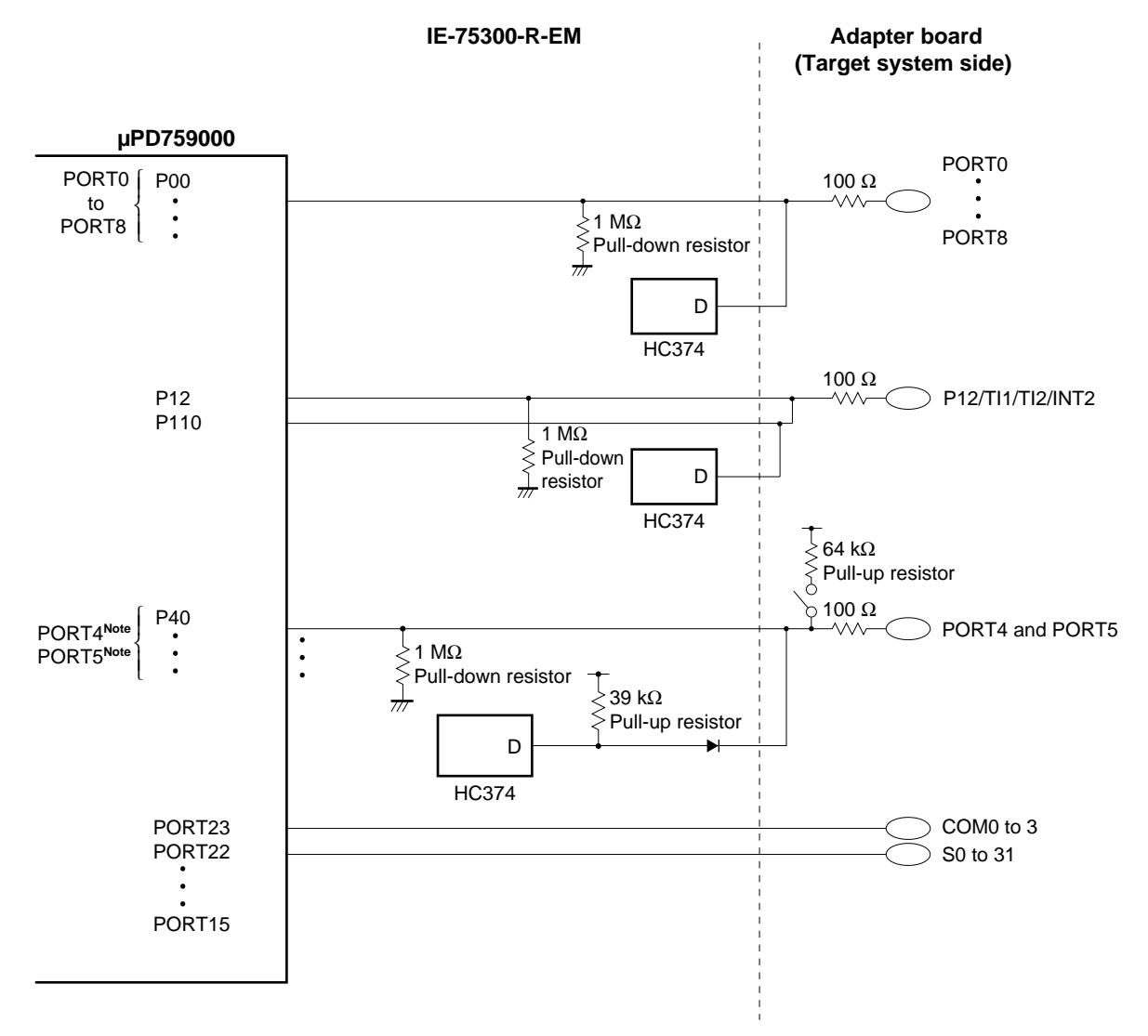

**Note** N-ch open drain output

## **CHAPTER 8 INSTALLATION (**µ**PD753036 SUBSERIES) FOR IE-75001-R**

This chapter describes use of the IE-75001-R for emulation of products of the subseries shown below.

**Target devices**: µPD753036 and P3036 (µPD753036 Subseries)

#### **8.1 Differences among Target Devices**

When combining the IE-75300-R-EM with the IE-75001-R to emulate various target devices, some factors vary in certain respects from the operation of an actual device. For details concerning operation factors such as the executable commands, program memory area, and system clock, see **CHAPTER 3 DIFFERENCES BETWEEN IE-75001-R AND TARGET DEVICES WHEN CONNECTING THE IE-75001-R (ALL TARGET DEVICES COMMON VERSION)**.

Described below are the differences between actual devices and target devices belonging to the  $\mu$ PD753036 Subseries.

#### **(1) Watchdog timer (WDT) mode**

The IE-75001-R cannot perform emulation in the WDT mode.

When the software comes to the WDT setting, the basic interval timer (BT) is activated and a BT interrupt flag is set.

## **8.2 Handling of Pins of IE-75300-R-EM (**µ**PD753036 Subseries)**

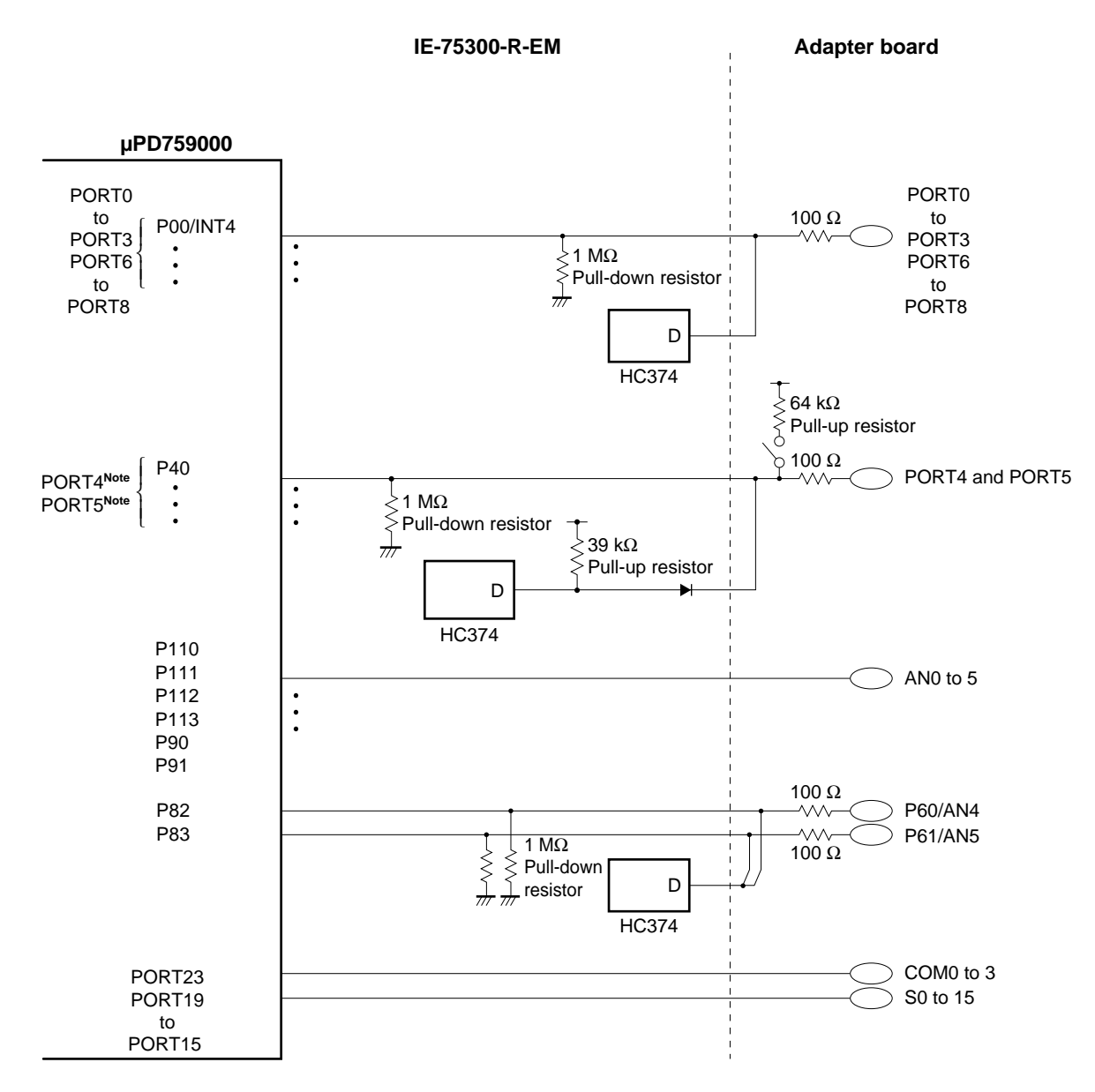

#### **Figure 8-1. Handling of Pins of** µ**PD753036 and P3036**

**Note** N-ch open drain output

 $\star$ 

## **CHAPTER 9 INSTALLATION (**µ**PD753108 SUBSERIES) FOR IE-75001-R**

This chapter describes use of the IE-75001-R for emulation of products of the subseries shown below.

**Target devices:**  $\mu$ PD753104, 3106, 3108, and P3116 ( $\mu$ PD753108 Subseries)

## **9.1 Differences among Target Devices**

When combining the IE-75300-R-EM with the IE-75001-R to emulate various target devices, some factors vary in certain respects from the operation of an actual device. For details concerning operation factors such as the executable commands, program memory area, and system clock, see **CHAPTER 3 DIFFERENCES BETWEEN IE-75001-R AND TARGET DEVICES WHEN CONNECTING THE IE-75001-R (ALL TARGET DEVICES COMMON VERSION)**.

Described below are the differences between actual devices and target devices belonging to the  $\mu$ PD753108 Subseries.

#### **(1) Watchdog timer (WDT) mode**

The IE-75001-R cannot perform emulation in the WDT mode.

When the software comes to the WDT setting, the basic interval timer (BT) is activated and a BT interrupt flag is set.

## **9.2 Handling of Pins of IE-75300-R-EM (**µ**PD753108 Subseries)**

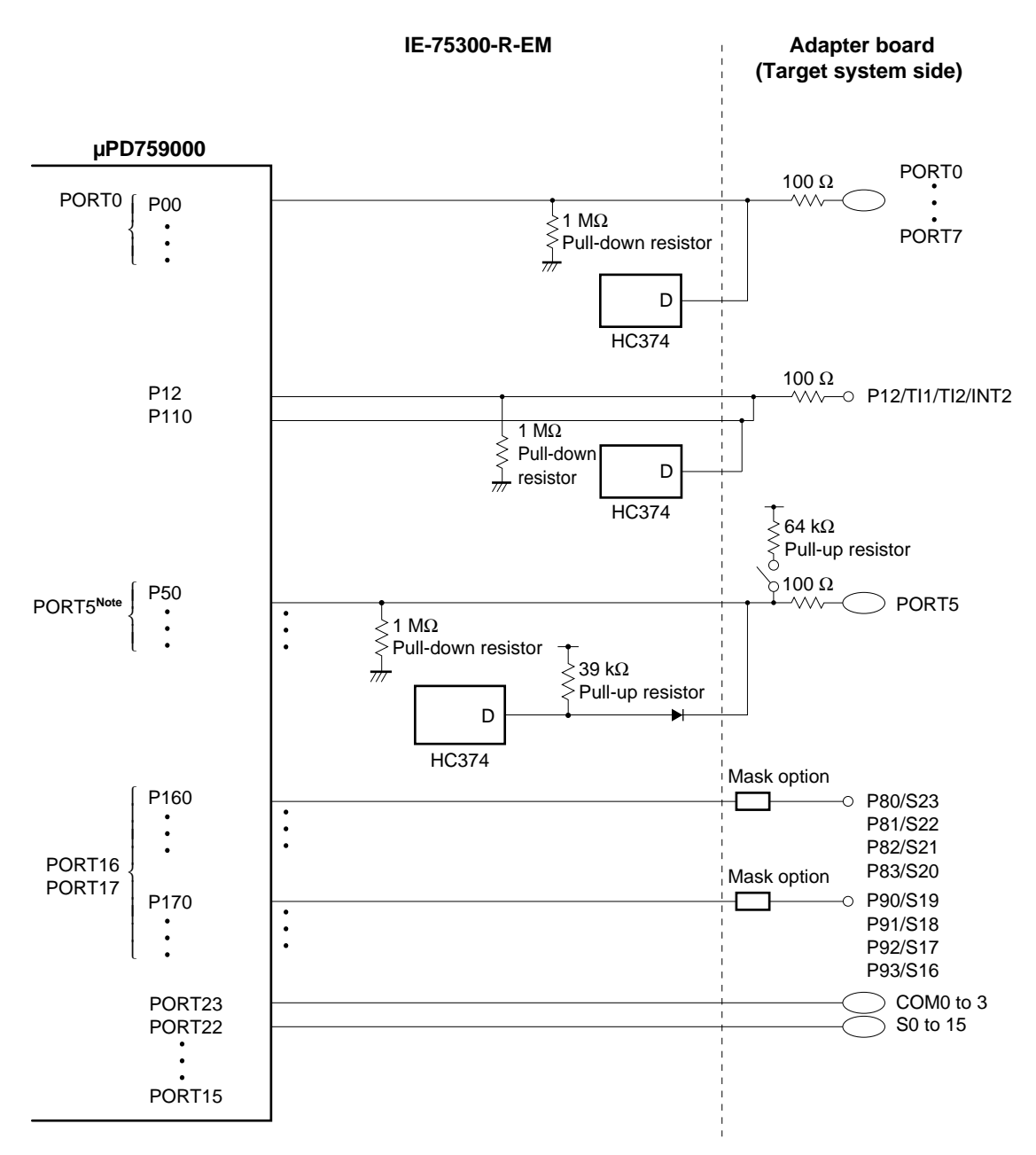

## **Figure 9-1. Handling of Pins of** µ**PD753104, 3106, 3108, and P3116**

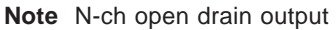

 $\star$
## **CHAPTER 10 INSTALLATION (**µ**PD753208 SUBSERIES) FOR IE-75001-R**

This chapter describes use of the IE-75001-R for emulation of products of the subseries shown below.

**Target devices:**  $\mu$ PD753204, 3206, 3208, and P3216 ( $\mu$ PD753208 Subseries)

### **10.1 Differences Among Target Devices**

When combining the IE-75300-R-EM with the IE-75001-R to emulate various target devices, some factors vary in certain respects from the operation of an actual device. For details concerning operation factors such as the executable commands, program memory area, and system clock, see **CHAPTER 3 DIFFERENCES BETWEEN IE-75001-R AND TARGET DEVICES WHEN CONNECTING THE IE-75001-R (ALL TARGET DEVICES COMMON VERSION)**.

Described below are the differences between actual devices and target devices belonging to the  $\mu$ PD753208 Subseries.

#### **(1) Watchdog timer (WDT) mode**

The IE-75001-R cannot perform emulation in the WDT mode.

When the software comes to the WDT setting, the basic interval timer (BT) is activated and a BT interrupt flag is set.

## **10.2 Handling of Pins of IE-75300-R-EM (**µ**PD753208 Subseries)**

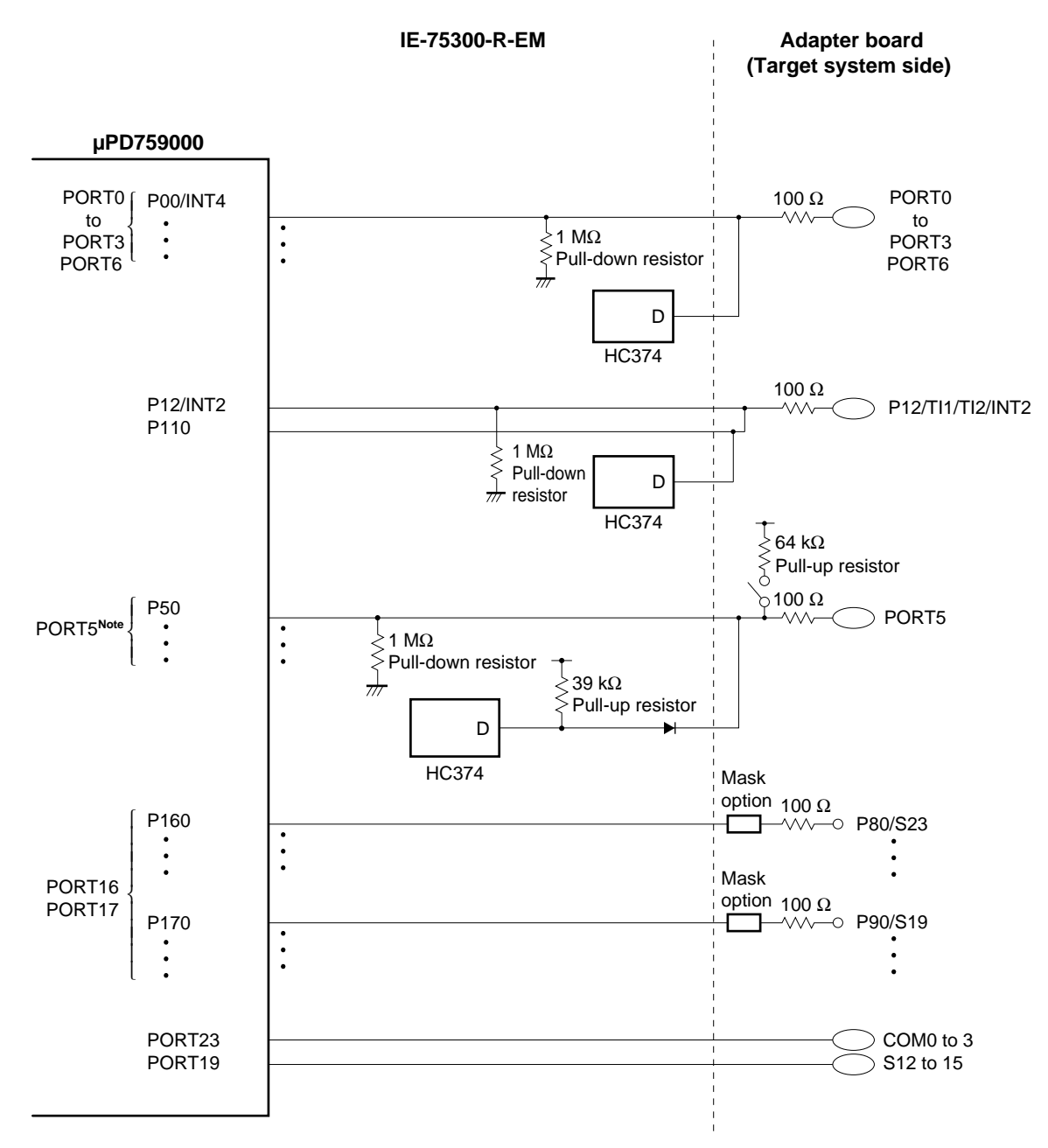

**Figure 10-1. Handling of Pins of** µ**PD753204, 3206, 3208, and P3216**

 $\star$ 

**Note** N-ch open drain output

## **CHAPTER 11 INSTALLATION (**µ**PD753304) FOR IE-75001-R**

This chapter describes use of the IE-75001-R for emulation of the product shown below.

**Target devices**: µPD753304

#### **11.1 Differences among Target Devices**

When combining the IE-75300-R-EM with the IE-75001-R to emulate various target devices, some factors vary in certain respects from the operation of an actual device. For details concerning operation factors such as the executable commands, program memory area, and system clock, see **CHAPTER 3 DIFFERENCES BETWEEN IE-75001-R AND TARGET DEVICES WHEN CONNECTING THE IE-75001-R (ALL TARGET DEVICES COMMON VERSION)**.

Described below are the differences between actual devices and target devices belonging to the µPD753304.

#### **(1) Watchdog timer (WDT) mode**

The IE-75001-R cannot perform emulation in the WDT mode. When the software comes to the WDT setting, the basic interval timer (BT) is activated and a BT interrupt flag is set.

#### **(2) Interrupt function**

The bits 3 and 4 of the INTA register (INTA) can be read/written with IE, but not with a device. Always write "0" to the bits 3 and 4.

#### **(3) P30 to P33, P100 to P103**

When using IE, P30 to P33 and P100 to P103 become low-level input mode after reset. However, when using a device, P30 to P32 become low-level output mode, P33 becomes high-level output mode, P100 to P103 become input mode with a pull-up resistor after reset.

Performs the following processings after reset.

- <1> Write "8H" to the address FF3H.
- <2> Write "0FH" to the address FE8H.
- <3> Write "01H" to the address FDEH.

#### **(4) Sub-oscillation circuit control register (SOS)**

When using a device, the oscillation of the subsystem clock can be stopped in the STOP mode. However, when using IE, the oscillation cannot be stopped. Always write "0" to the bit 3 of SOS.

## **11.2 Handling of Pins of IE-75300-R-EM (**µ**PD753304)**

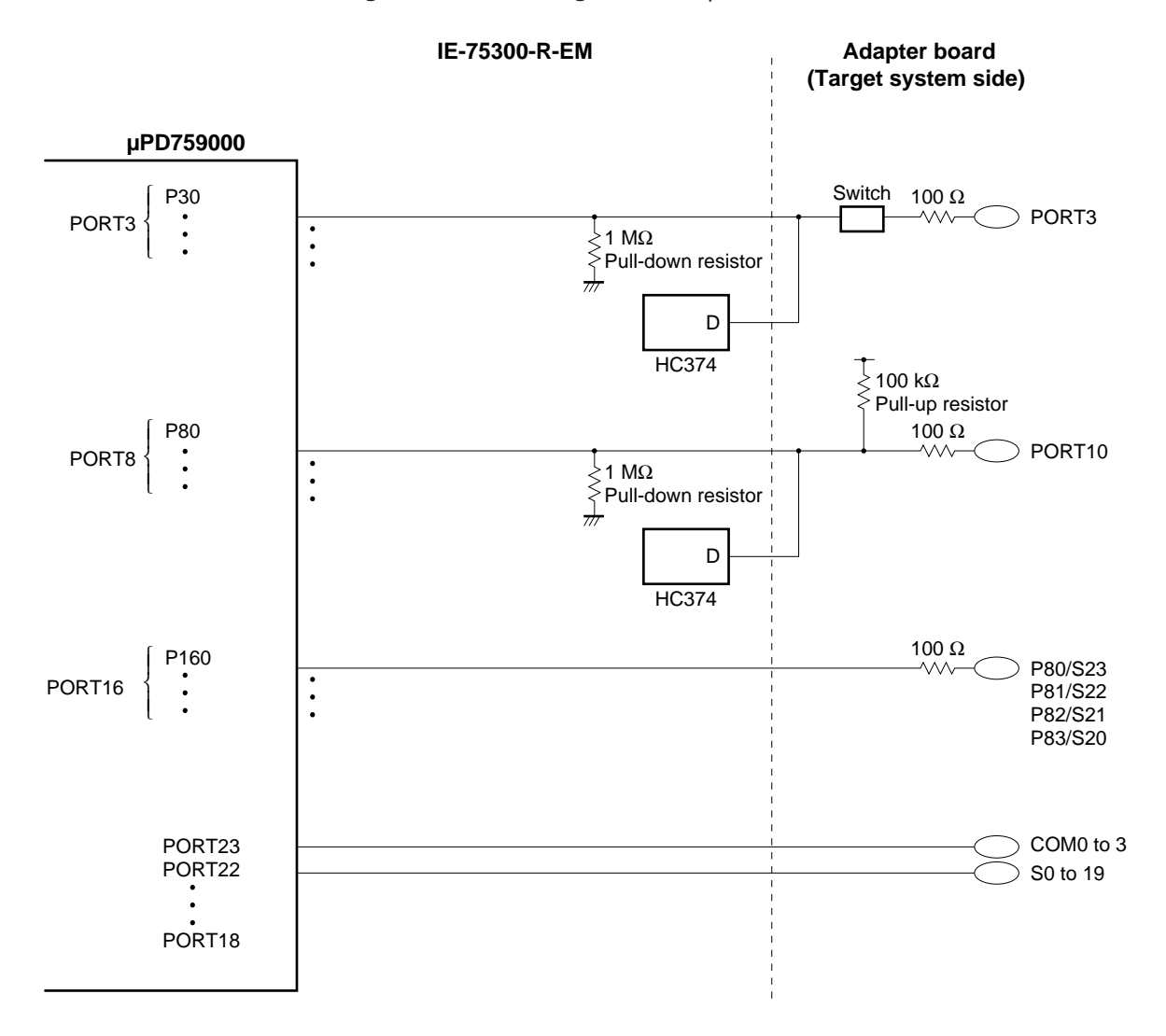

**Figure 11-1. Handling of Pins of** µ**PD753304**

### **CHAPTER 12 INSTALLATION (**µ**PD754244 SUBSERIES) FOR IE-75001-R**

This chapter describes use of the IE-75001-R for emulation of products of the subseries shown below.

**Target devices**: µPD754202, 4144, 4244, 4264, and F4264 (µPD754244 Subseries)

#### **12.1 Differences among Target Devices**

When combining the IE-75300-R-EM with the IE-75001-R to emulate various target devices, some factors vary in certain respects from the operation of an actual device. For details concerning operation factors such as the executable commands, program memory area, and system clock, see **CHAPTER 3 DIFFERENCES BETWEEN IE-75001-R AND TARGET DEVICES WHEN CONNECTING THE IE-75001-R (ALL TARGET DEVICES COMMON VERSION**).

Described below are the differences between actual devices and target devices belonging to the  $\mu$ PD754244 Subseries.

#### **(1) Watchdog timer (WDT) mode**

The IE-75001-R cannot perform emulation in the WDT mode. When the software comes to the WDT setting, the basic interval timer (BT) is activated and a BT interrupt flag is set.

#### **(2) EEPROM (**µ**PD754144, 4244, 4264, and F4264 only)**

IE simulatively performs writing to EEPROM using a RAM, so it seems as if the writing is properly performed even when sufficient writing time is not secured. However, a device cannot perform proper writing unless sufficient writing time is secured.

## **12.2 Handling of Pins of IE-75300-R-EM (**µ**PD754244 Subseries)**

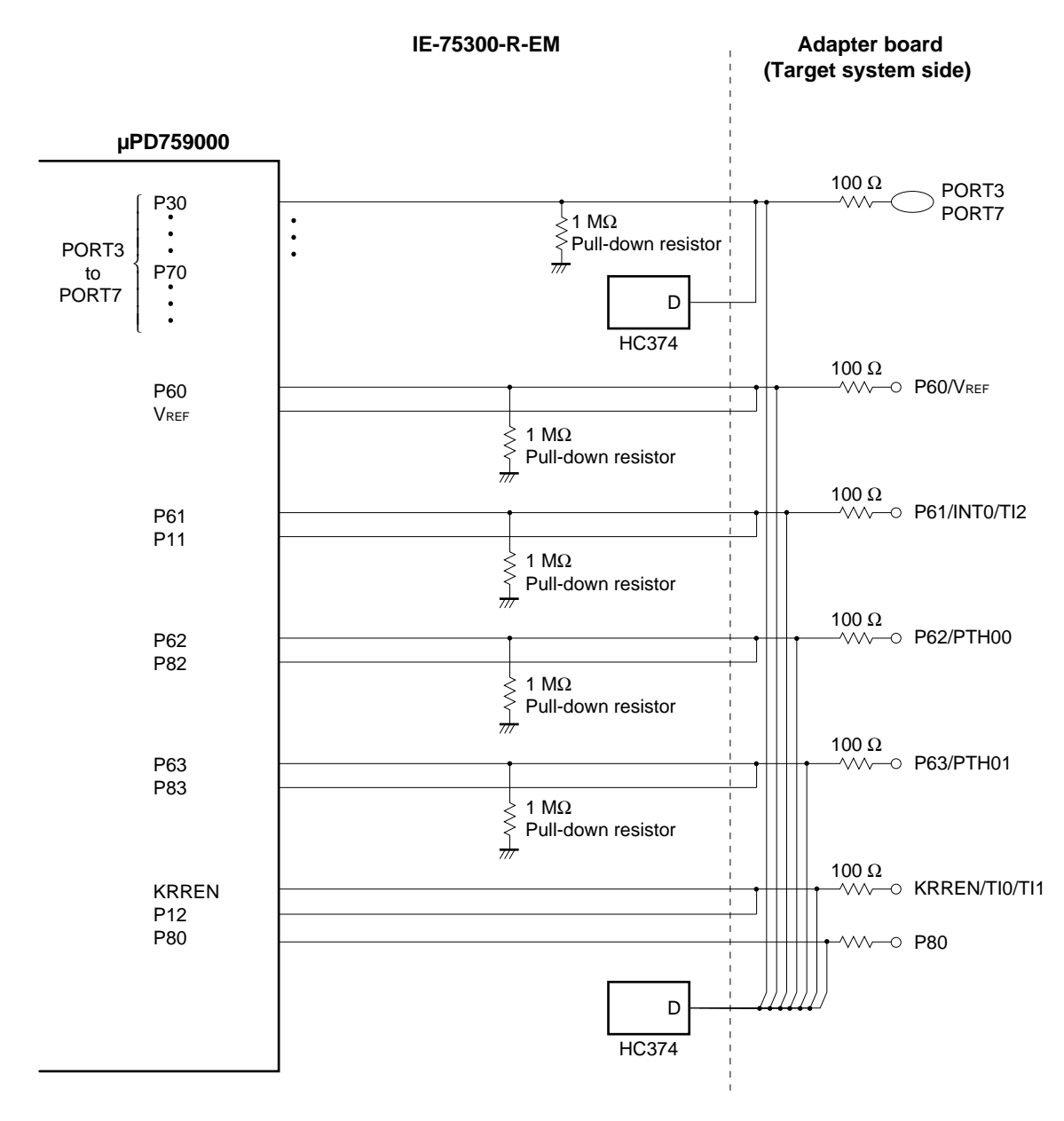

#### **Figure 12-1. Handling of Pins of** µ**PD754202, 4144, 4244, 4264, and F4264**

**Remark** Alternate-function pin can be used only for the µPD754144 and 4244. Alternate functions differ according to the device used.

# **CHAPTER 13 INSTALLATION (**µ**PD754304 SUBSERIES) FOR IE-75001-R**

This chapter describes use of the IE-75001-R for emulation of products of the subseries shown below.

**Target devices:**  $\mu$ PD754302, 4304, and P4308 ( $\mu$ PD754304 Subseries)

### **13.1 Differences among Target Devices**

When combining the IE-75300-R-EM with the IE-75001-R to emulate various target devices, some factors vary in certain respects from the operation of an actual device. For details concerning operation factors such as the executable commands, program memory area, and system clock, see **CHAPTER 3 DIFFERENCES BETWEEN IE-75001-R AND TARGET DEVICES WHEN CONNECTING THE IE-75001-R (ALL TARGET DEVICES COMMON VERSION**).

Described below are the differences between actual devices and target devices belonging to the  $\mu$ PD754304 **Subseries** 

#### **(1) Watchdog timer (WDT) mode**

The IE-75001-R cannot perform emulation in the WDT mode.

When the software comes to the WDT setting, the basic interval timer (BT) is activated and a BT interrupt flag is set.

## **13.2 Handling of Pins of IE-75300-R-EM (**µ**PD754304 Subseries)**

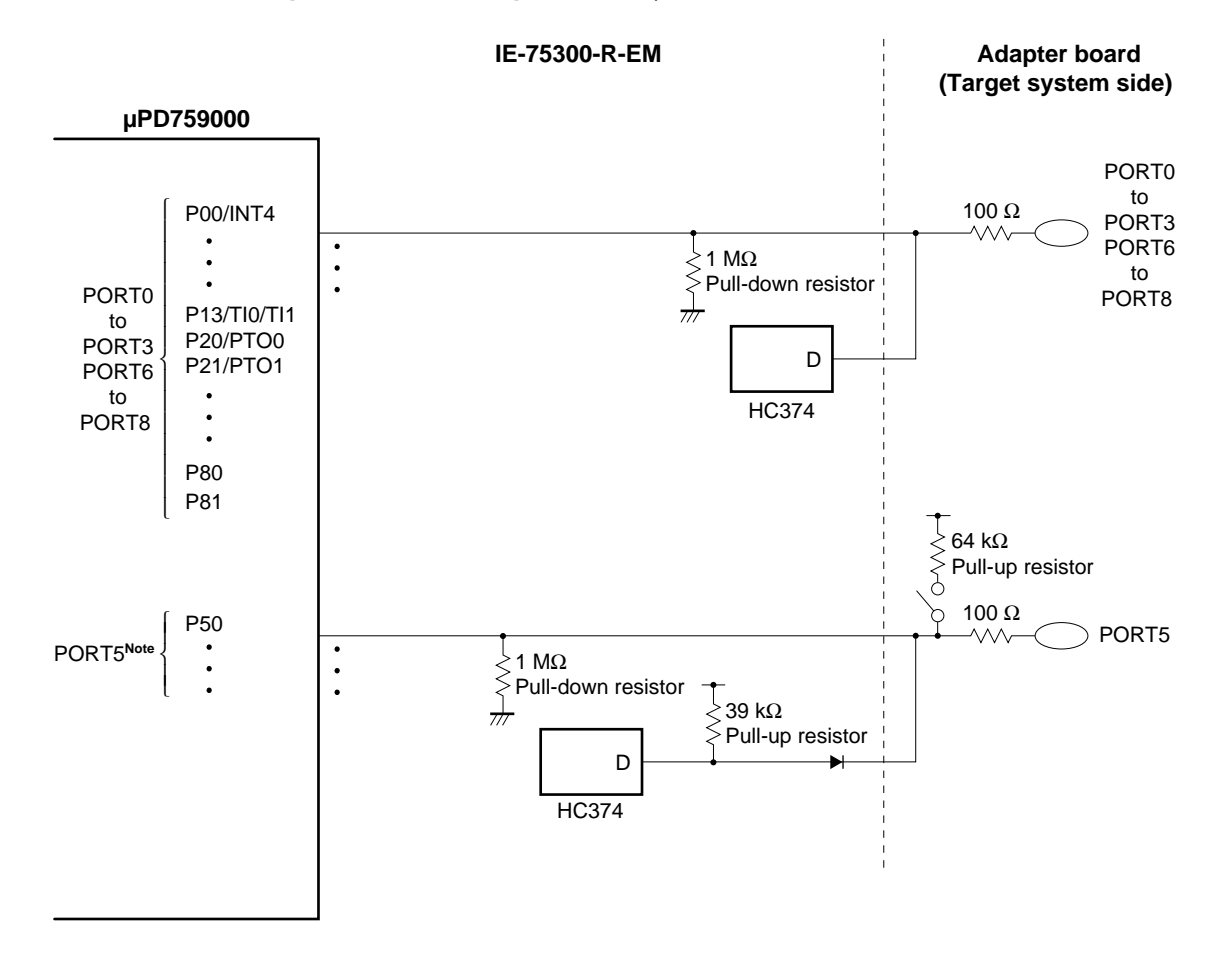

**Figure 13-1. Handling of Pins of** µ**PD754302, 4304, and P4308**

**Note** N-ch open drain output

 $\star$ 

# **APPENDIX A IE-75300-R-EM SPECIFICATIONS**

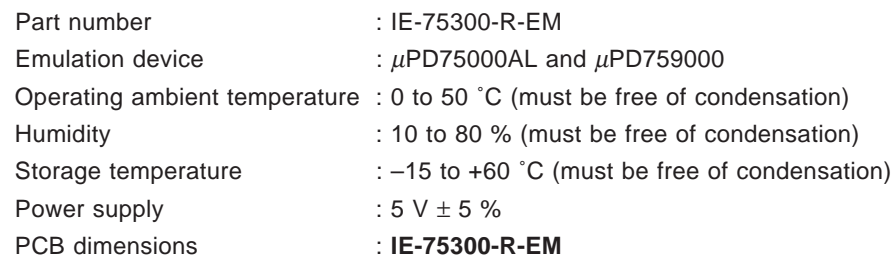

 $\star$ 

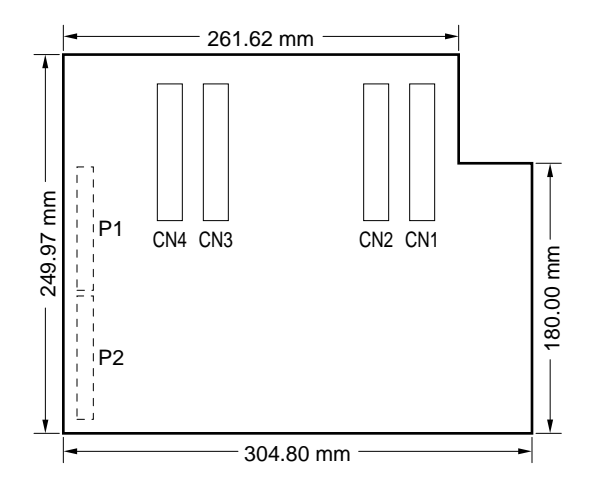

## **IE-75300-R-EM D759000 BOARD**

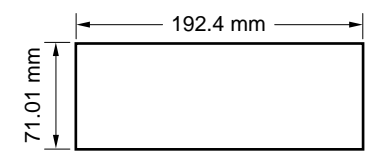

**[MEMO]**

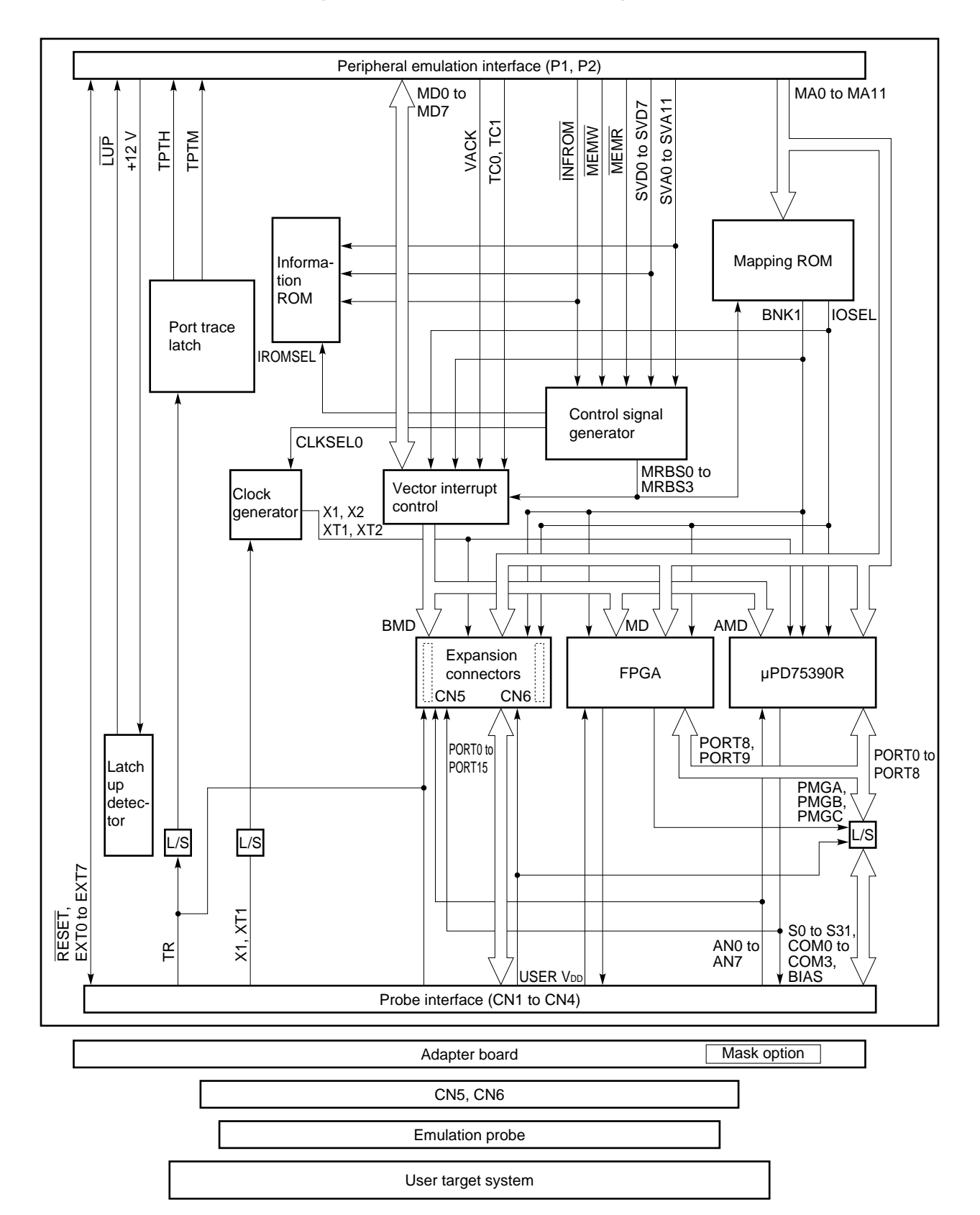

**Figure B-1. IE-75300-R-EM Block Diagram**

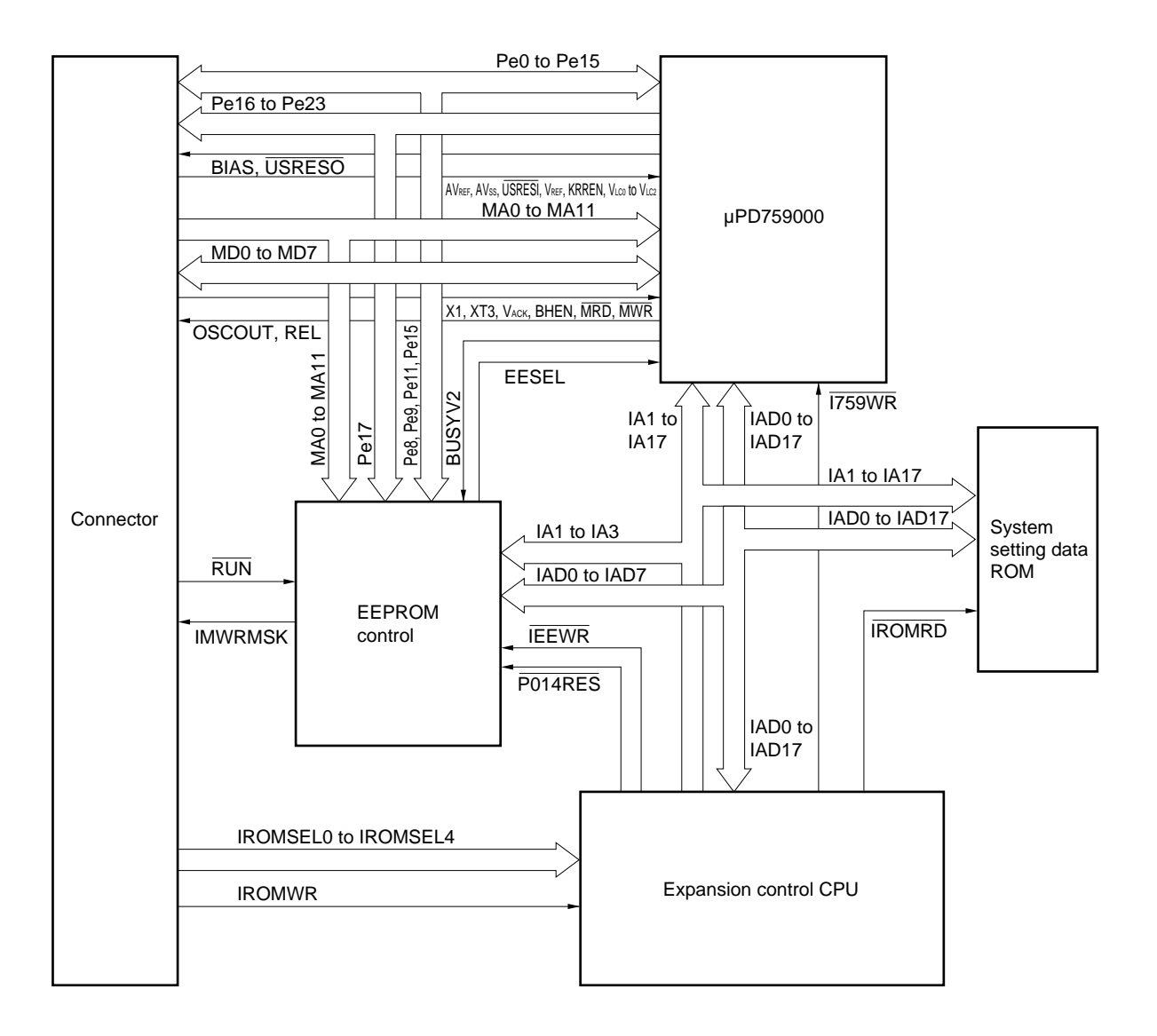

**Figure B-2. IE-75300-R-EM D759000 BOARD Block Diagram**

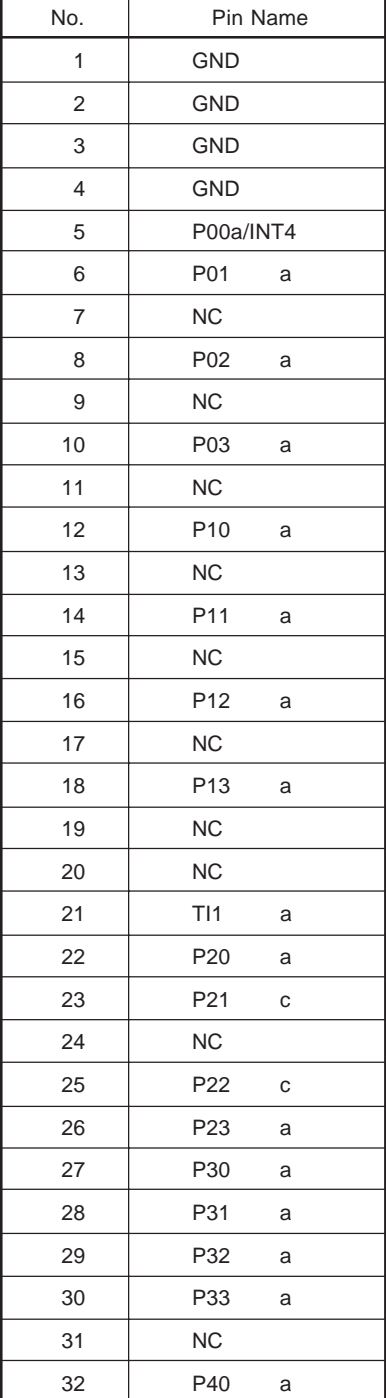

# **CN1 pin table**

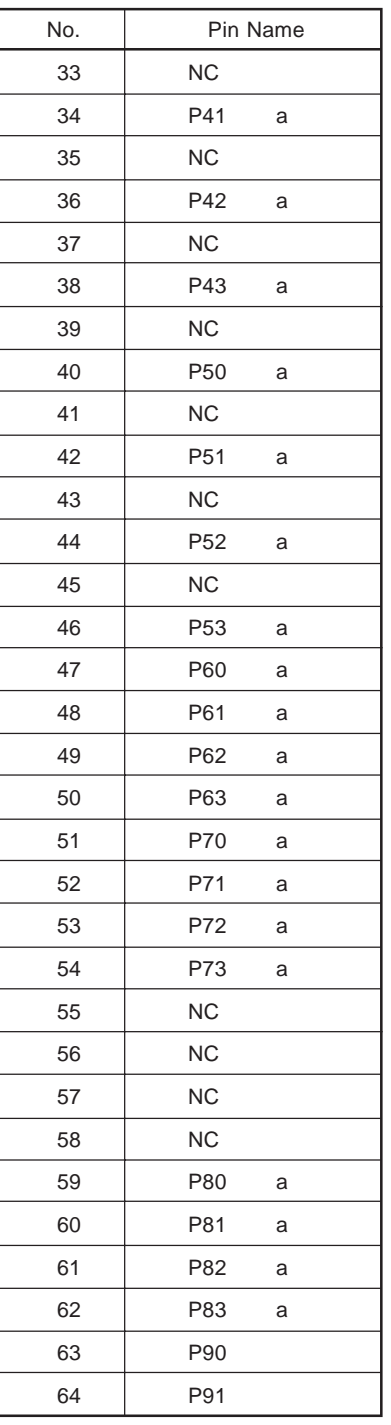

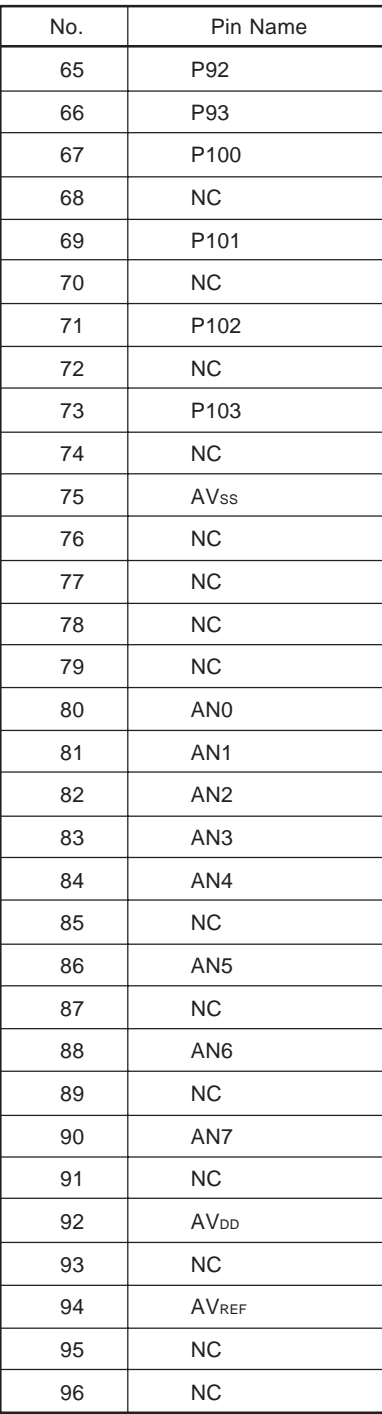

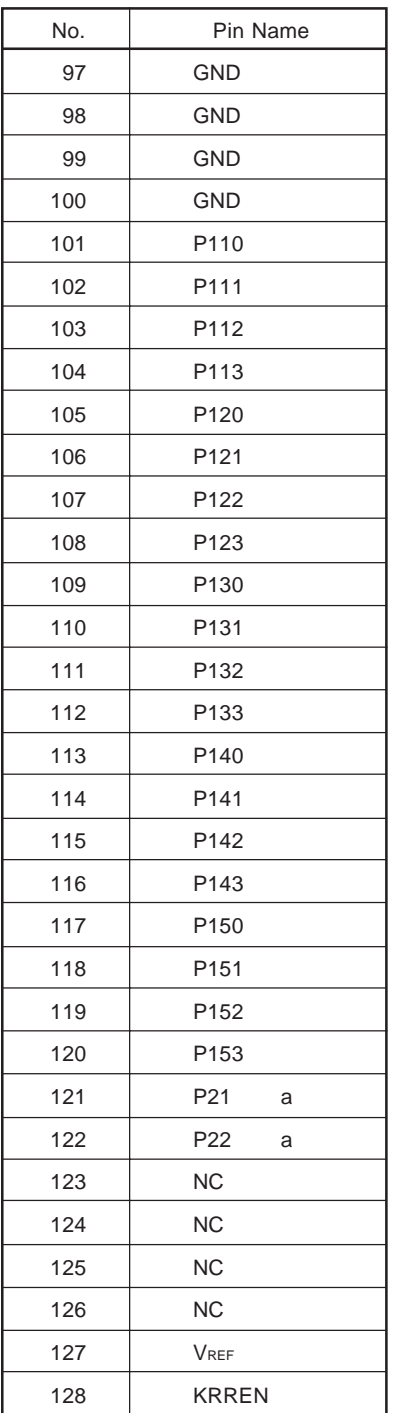

# **CN2 pin table**

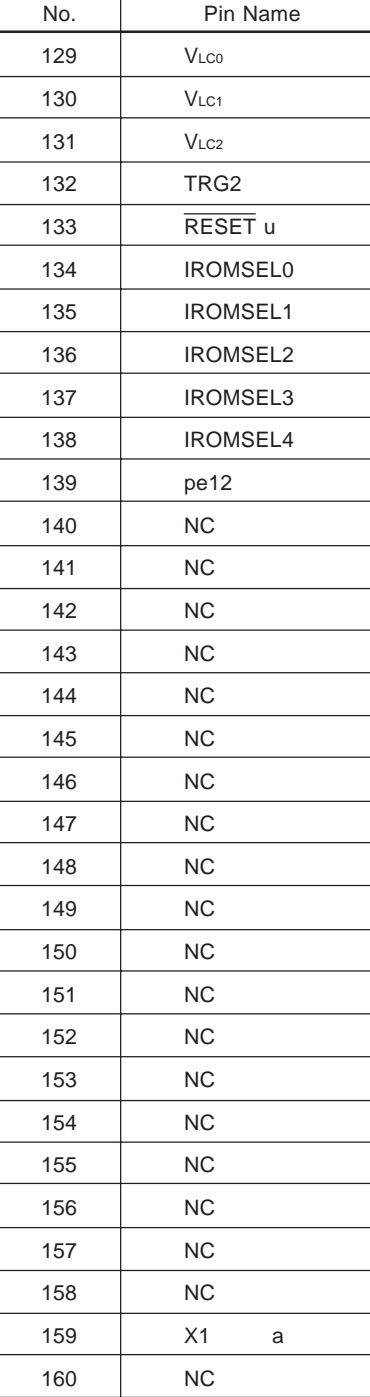

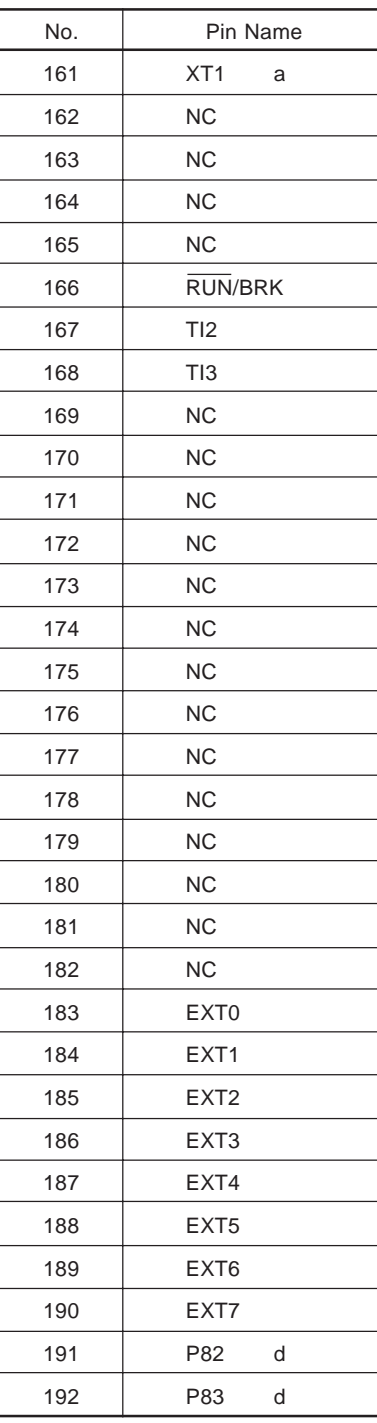

 $\star$  $\star$ 

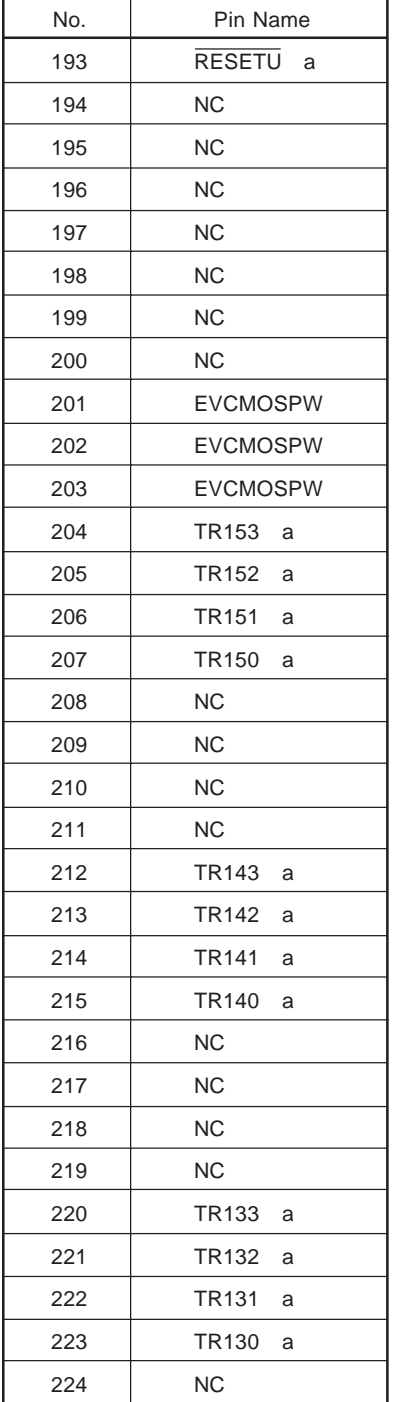

# **CN3 pin table**

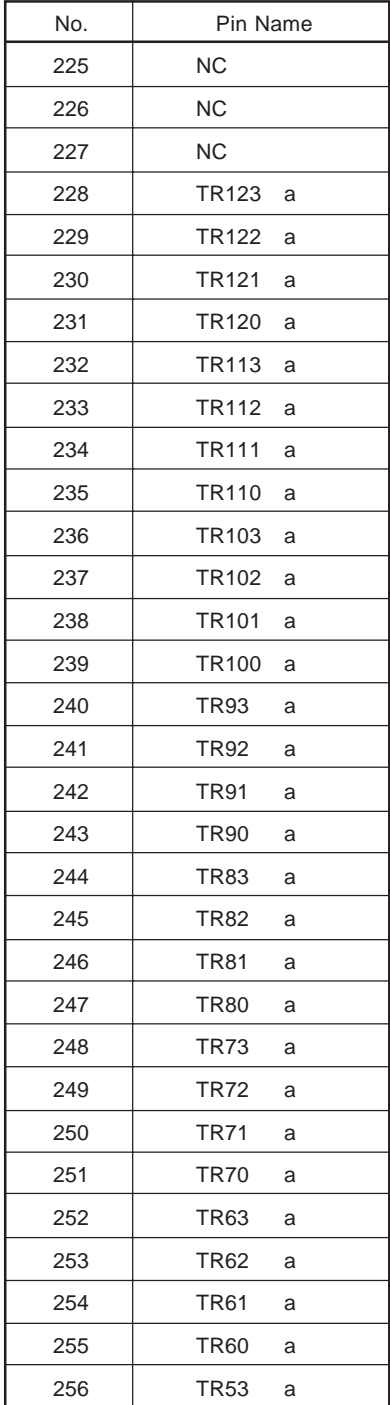

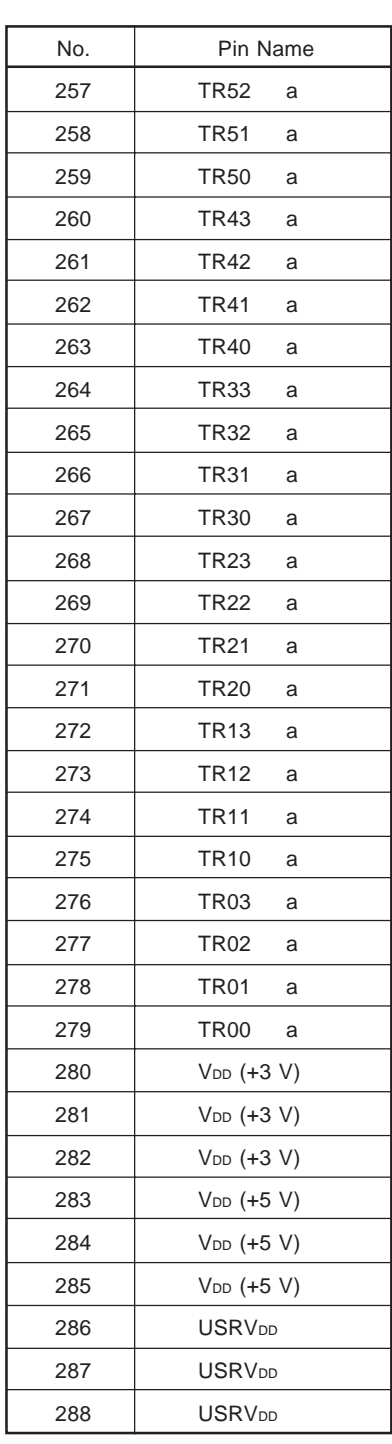

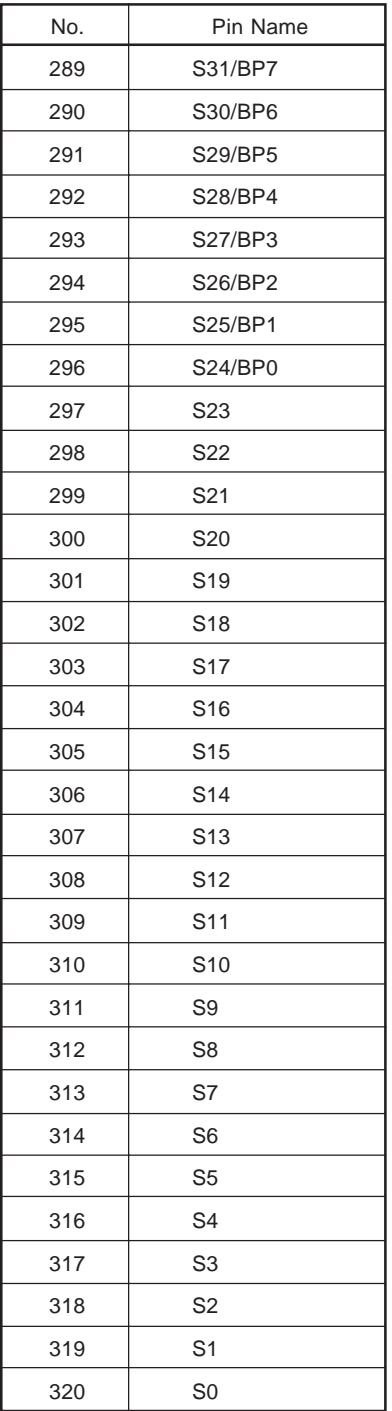

# **CN4 pin table**

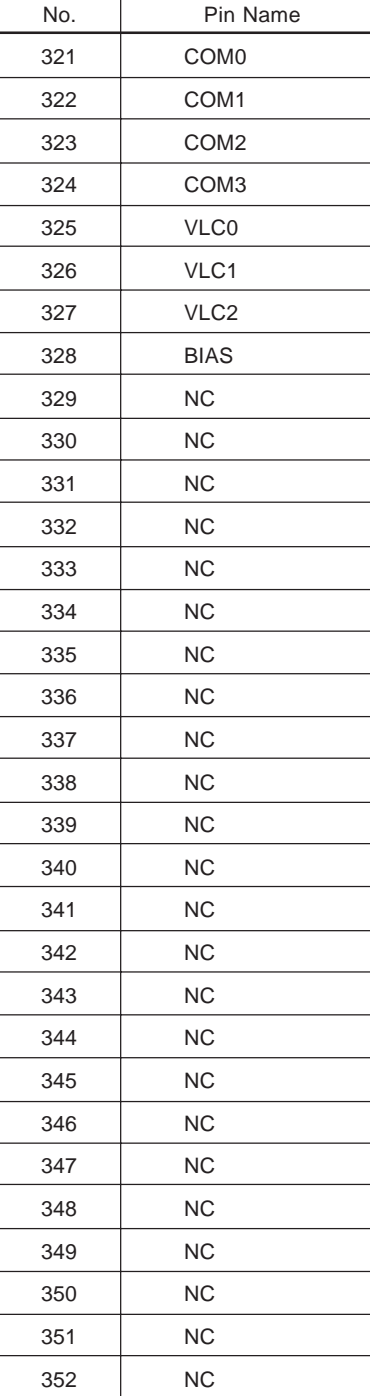

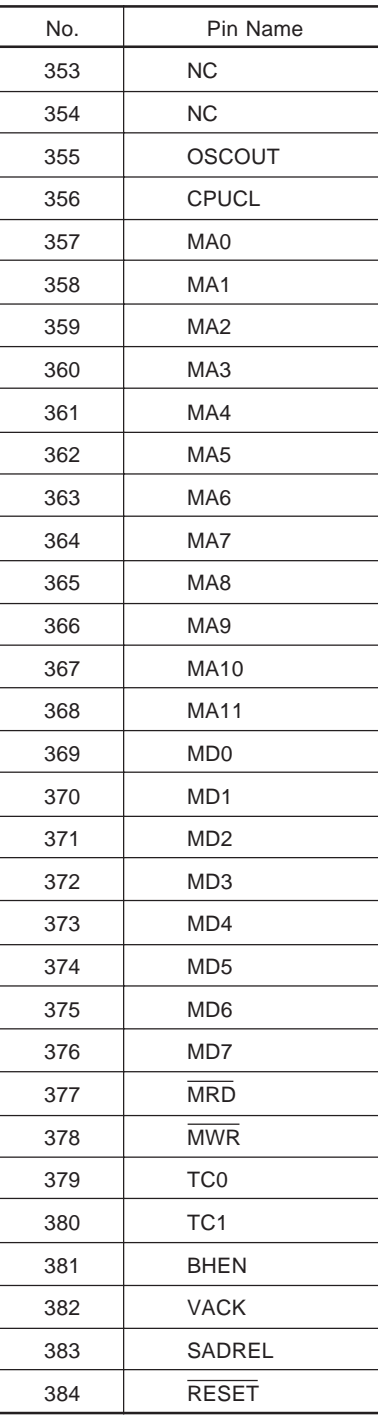

# **APPENDIX D REVISION HISTORY**

The history of revisions hitherto made until now is shown below.

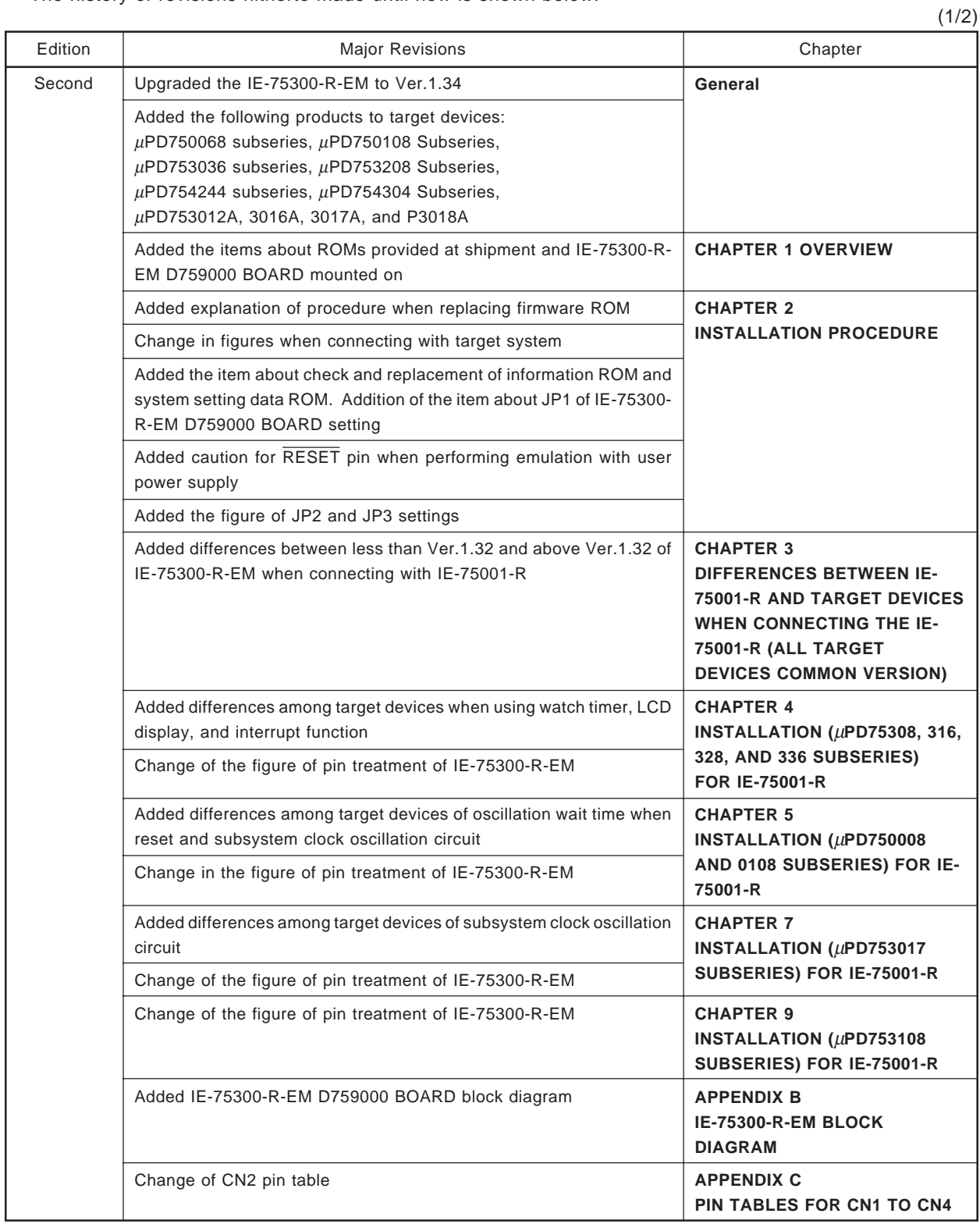

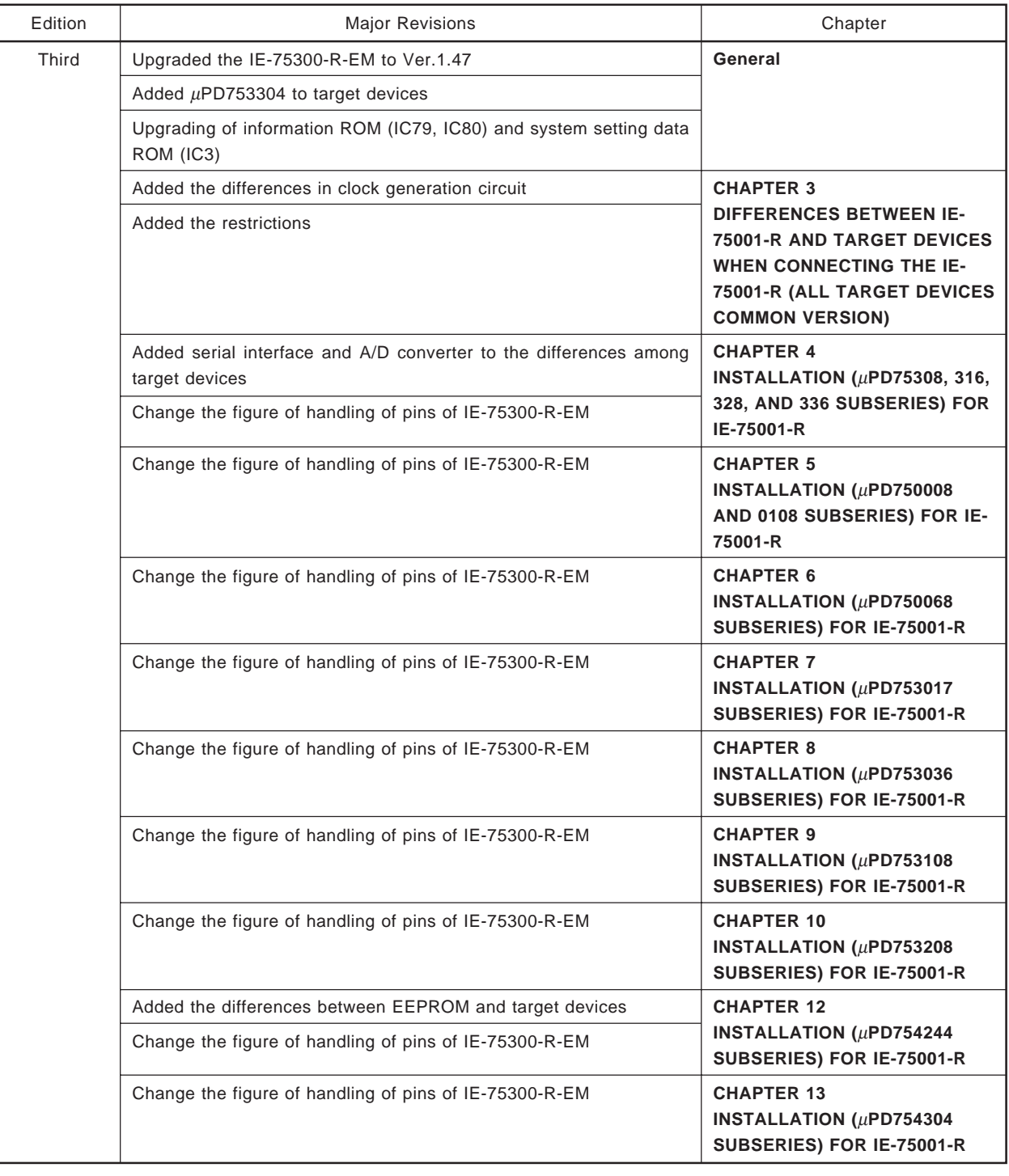

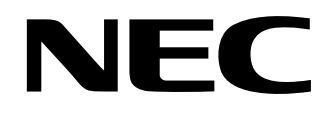

# **Facsimile Message**

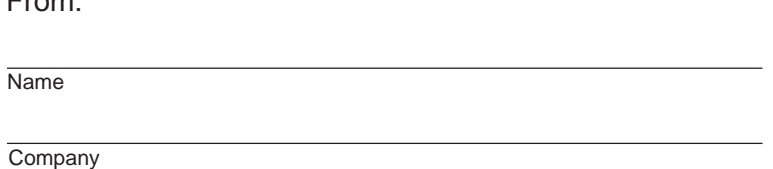

Although NEC has taken all possible steps to ensure that the documentation supplied to our customers is complete, bug free and up-to-date, we readily accept that errors may occur. Despite all the care and precautions we've taken, you may encounter problems in the documentation. Please complete this form whenever you'd like to report errors or suggest improvements to us.

**Address** 

From:

Tel. FAX

Thank you for your kind support.

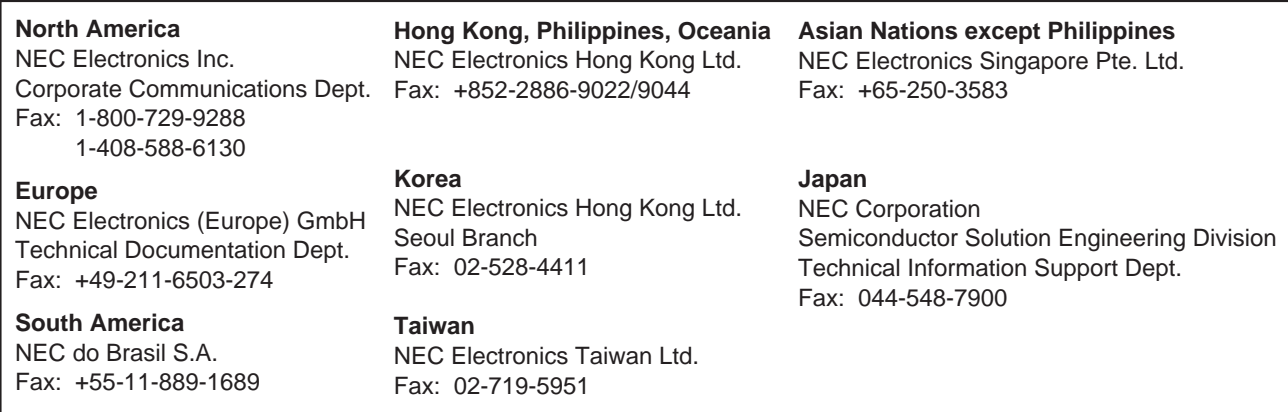

I would like to report the following error/make the following suggestion:

Document title: University of the University of the University of the University of the University of the University of the University of the University of the University of the University of the University of the Universi

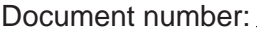

**Document number:** Page number: <u>Document number:</u> 2004

If possible, please fax the referenced page or drawing.

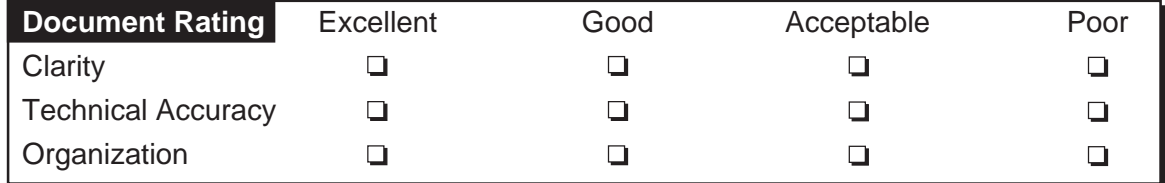